# CARLI

ALMA ANALYTICS FOR E-RESOURCES PART II FEBRUARY 16, 2023

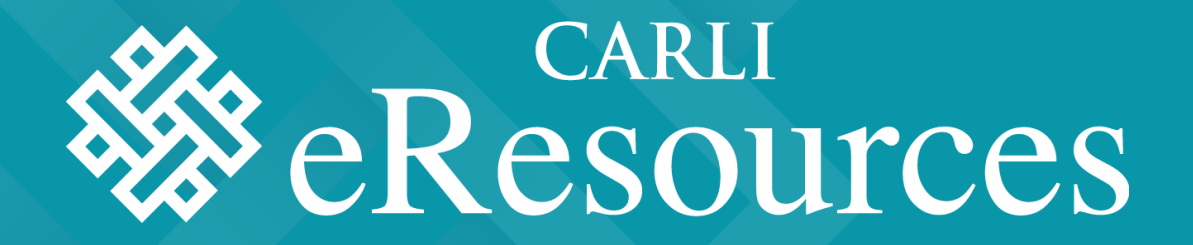

### 2022-2023 ERMC

- Elizabeth Hollendonner Elizabeth Nelson
- Andrea Imre
- Sarah Kurpiel
- 
- Elaine Fetyko Page
- Sara Rizzo
- Megan Ruenz
- Lisa Wallis
- Craig Whetten

### Today's Agenda or Topics

- Introductions
- How to copy and customize shared reports for presenting your library's data
	- Andrea Imre
- Creating Original COUNTER Reports in Alma Analytics
	- Lisa Wallis
- Working with non-COUNTER reports in Alma
	- **Megan Ruenz**

### Why this topic?

Builds on the work started last year by the E-Resources Management Task Force

- [Two Libraries using Alma Analytics for IPEDS and ACRL Reporting](https://www.youtube.com/embed/osmHqIsTcgE?rel=0&autoplay=0&width=1280&height=720&iframe=true)  [Data](https://www.youtube.com/embed/osmHqIsTcgE?rel=0&autoplay=0&width=1280&height=720&iframe=true) (presented February 18, 2022)
- [Setting Up and Using SUSHI in Alma](https://www.youtube.com/embed/EtOX2rpjjco?rel=0&autoplay=0&width=1280&height=720&iframe=true) (presented April 14, 2022)

CARLI E-Resources Usage Stats Survey (12/22 - 1/23)

- More shared Analytics reports
- **Using Analytics**
- Understanding COUNTER

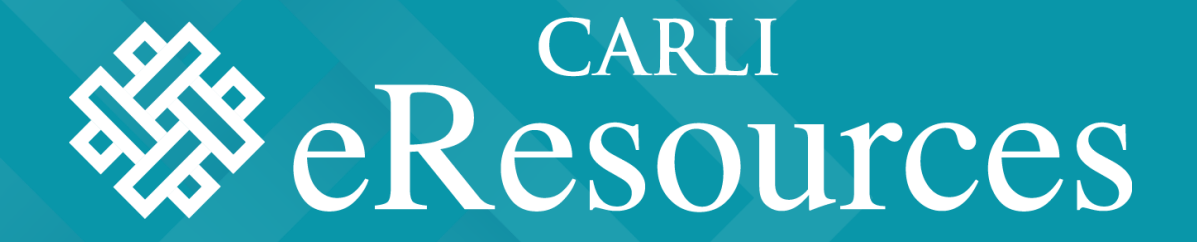

HOW TO COPY AND CUSTOMIZE SHARED REPORTS FOR PRESENTING YOUR LIBRARY'S DATA

Andrea Imre

- **Basics**
- Alma Analytics Navigation and Folder Structure
- How to locate a report in shared folders? Browsing and searching
- How to copy a shared report?
- How to edit a shared report?
- How to share a report?

#### **BASICS**

- Must have Alma Design Analytics Role to view, edit, save reports or Analytics Administrator Role to also manage Analytics objects
- Alma  $\rightarrow$  Analytics  $\rightarrow$ Analytics -> Design Analytics-> Catalog
- In Analytics, data is not the most current Alma data – check the Data Updated timestamp
- Out of the Box reports by Ex Libris are also available in Design Analytics at /Shared Folders/Alma

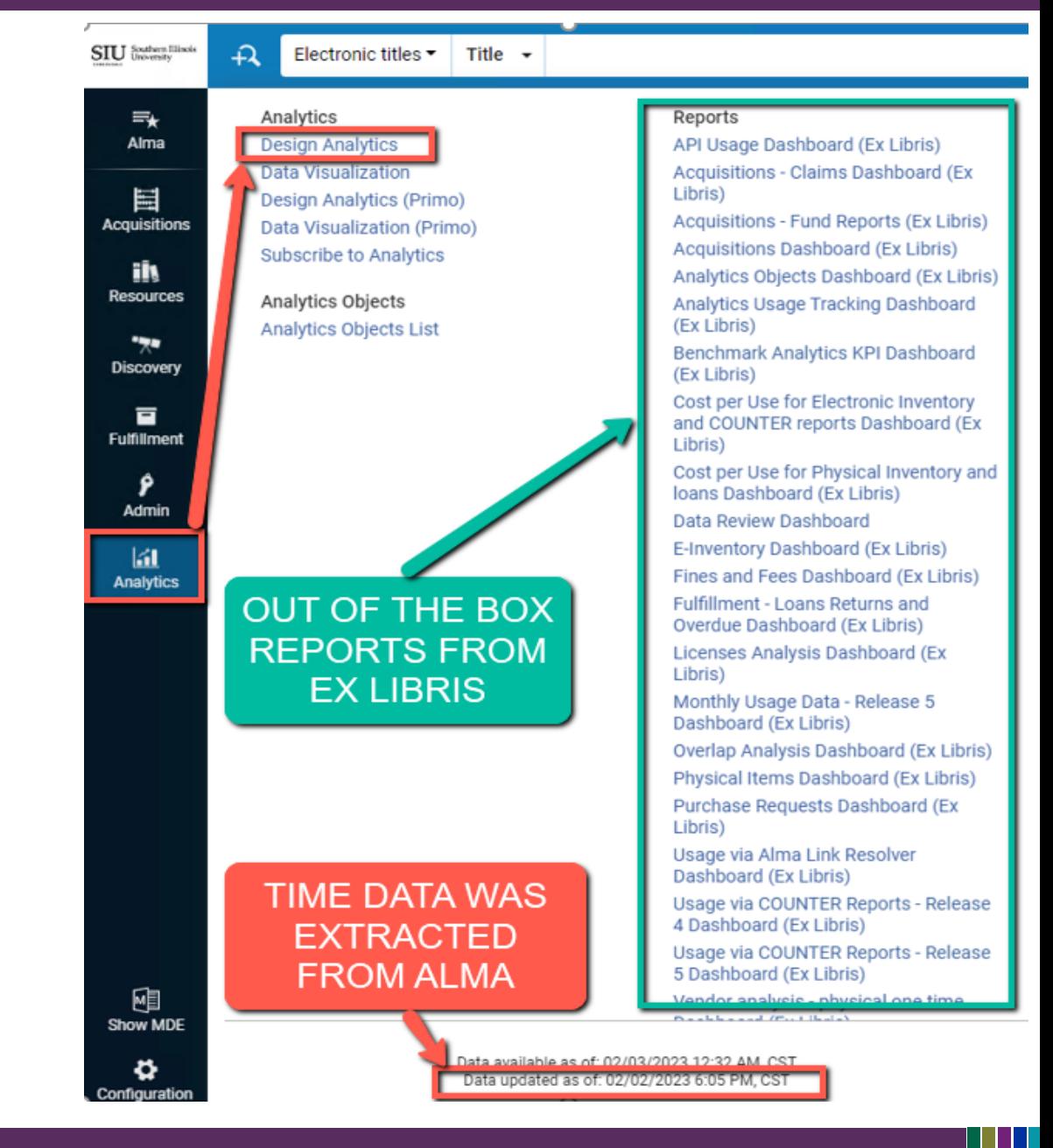

- Interface change check video at [https://www.youtube.com](https://www.youtube.com/watch?v=sfKZ2Idd-zA) [/watch?v=sfKZ2Idd-zA](https://www.youtube.com/watch?v=sfKZ2Idd-zA)
- Currently new UI is optional but by August 2023 the old UI will be retired
- New UI doesn't impact Analytics report creation

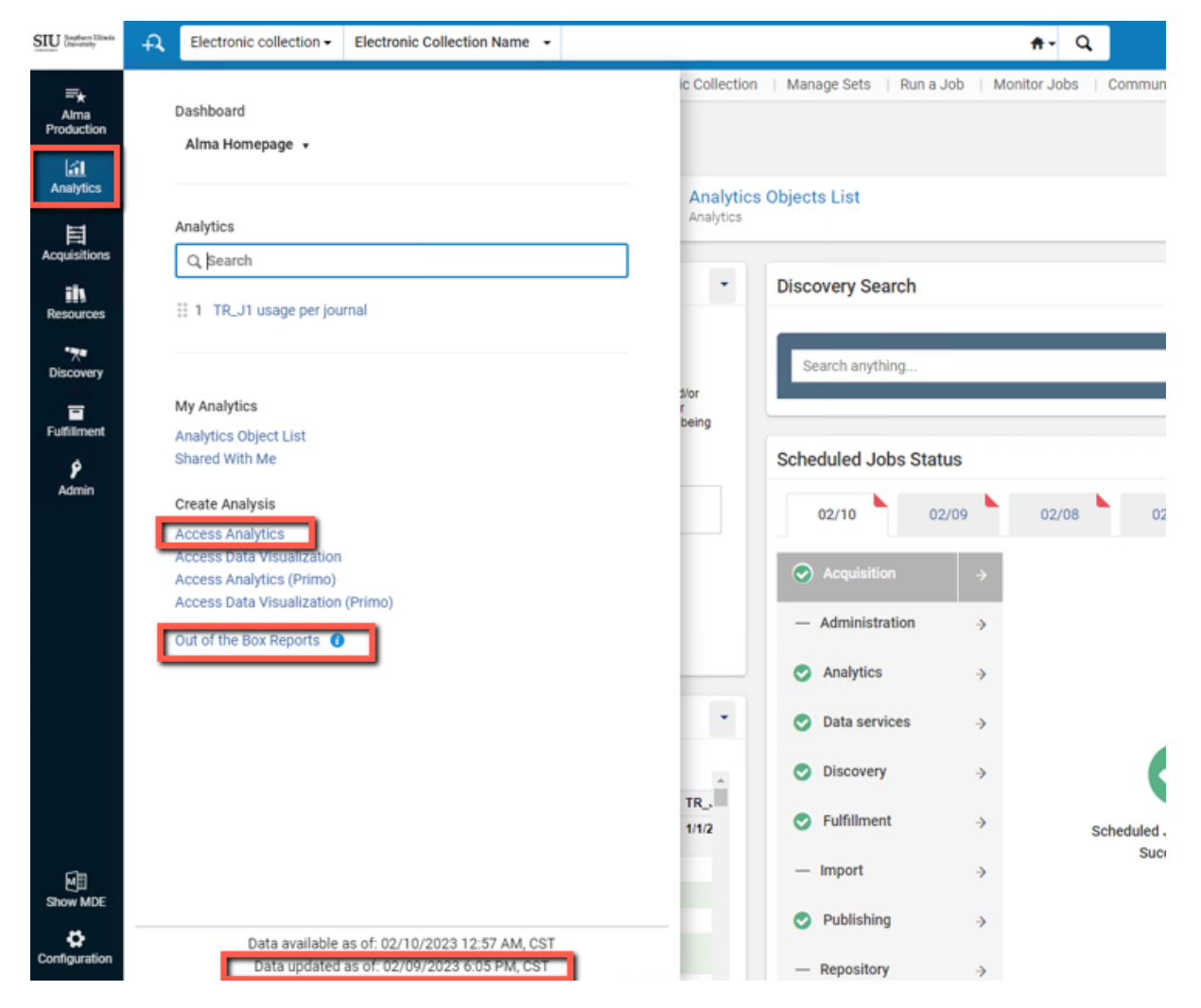

#### ALMA → ANALYTICS → ANALYTICS → DESIGN ANALYTICS → CATALOG

- Avoid using your browser's back button
- Use the **Catalog** button in top navigation bar whenever you get lost within Analytics

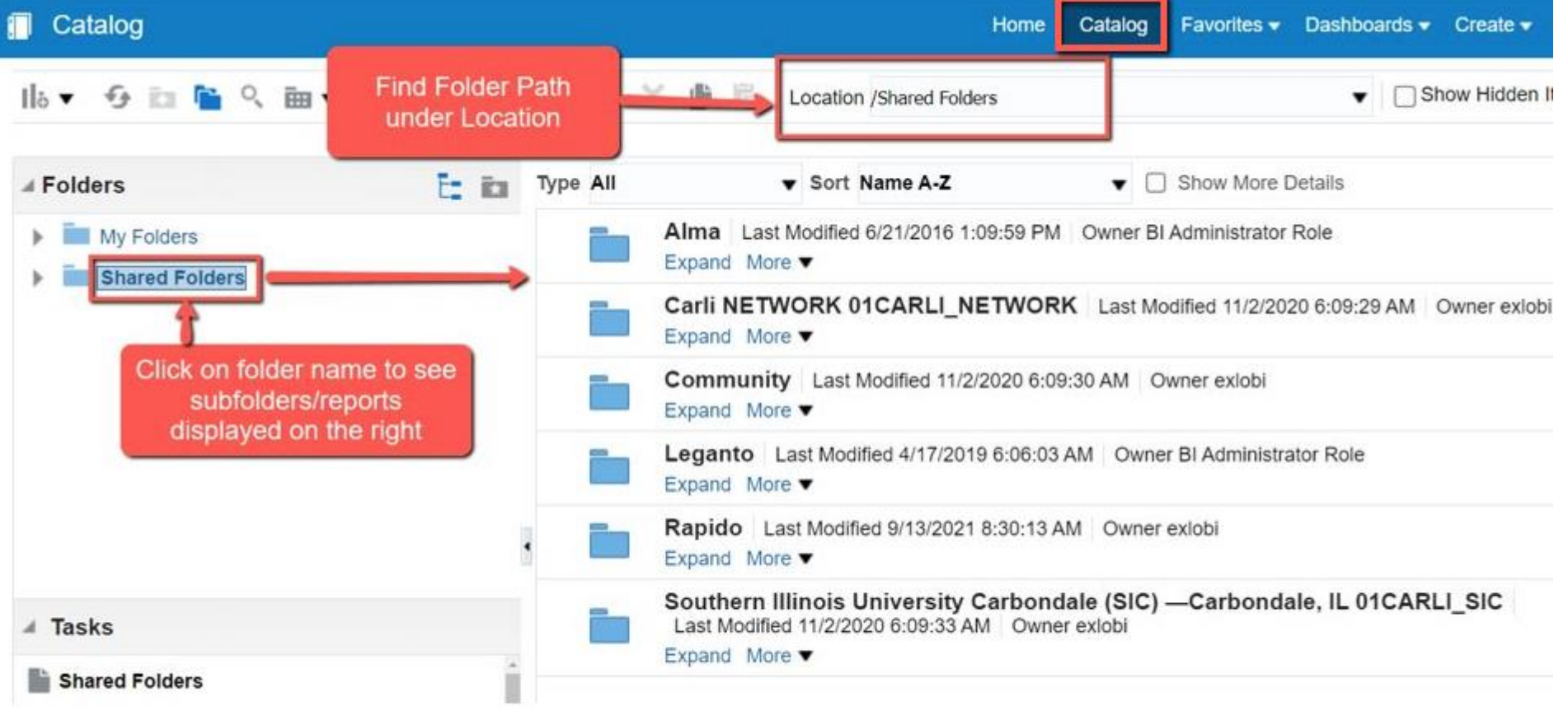

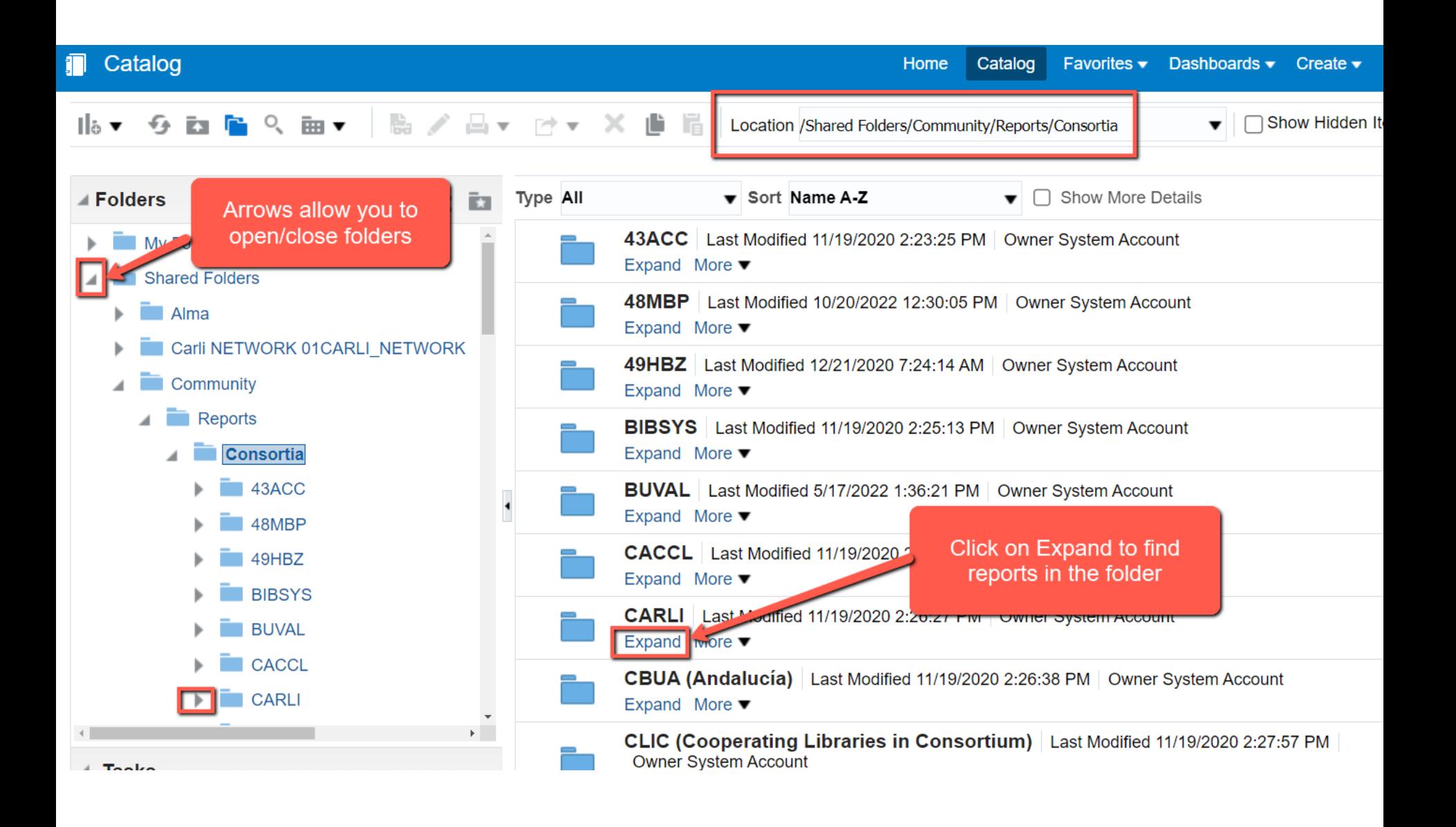

### PREVIEWING REPORT RESULTS (SCROLLING REQUIRED)

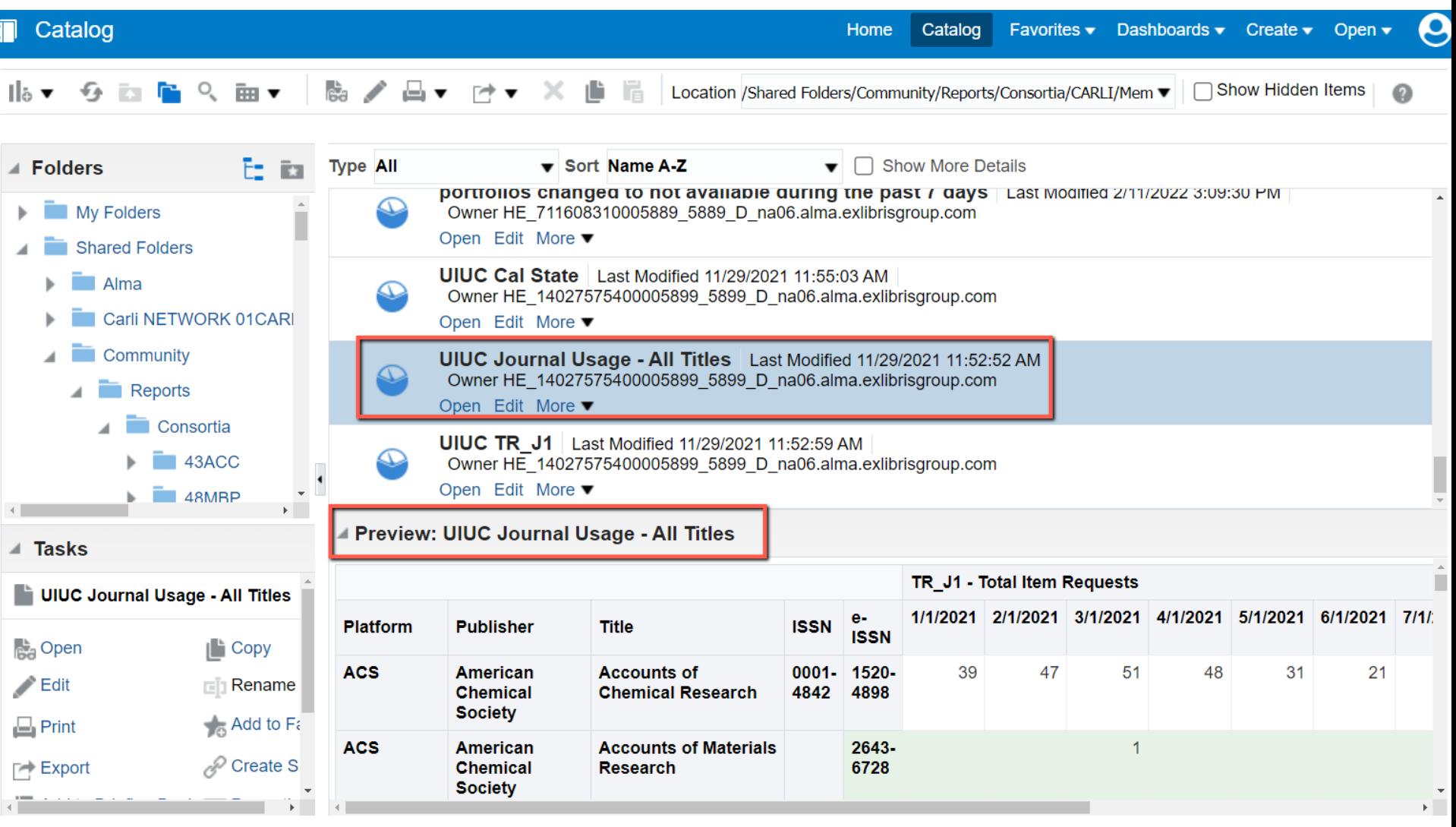

#### OPEN TO VIEW RESULTS IN FULL SCREEN

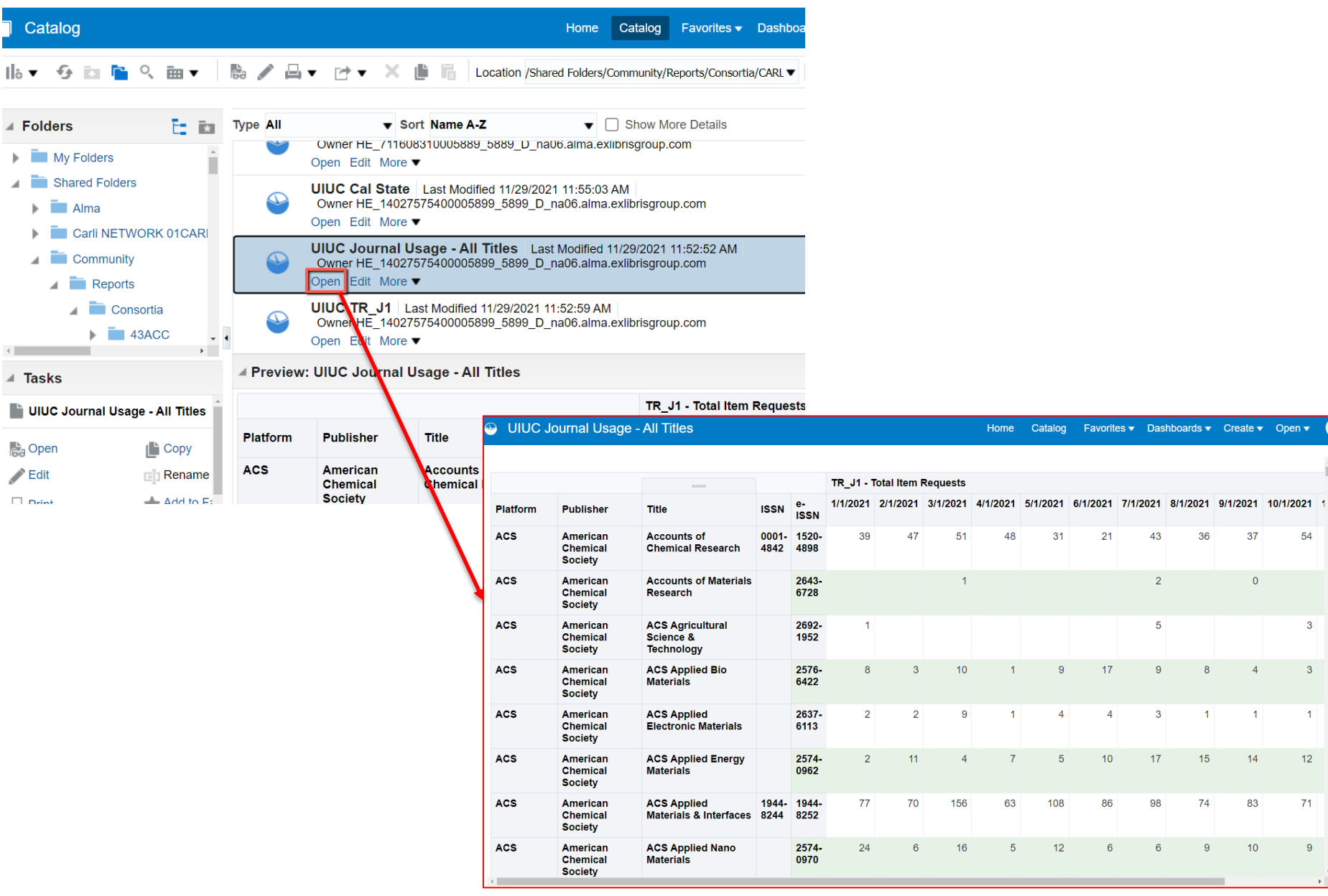

 $s \bullet$  Create  $\bullet$  Open  $\bullet$ 

37

 $\overline{0}$ 

 $4<sup>1</sup>$ 

 $\blacksquare$ 

 $14<sup>7</sup>$ 

83

 $10<sup>°</sup>$ 

54

 $\mathbf{3}$ 

 $\overline{1}$ 

 $12$ 

 $71$ 

 $9<sup>°</sup>$ 

 $\mathbf{F}$ 

 $\overline{\phantom{a}}$  3

36

 $\overline{8}$ 

 $\vert$ 1

 $74$ 

 $\overline{9}$ 

#### CLICK **MORE** TO VIEW REPORT **PROPERTIES**

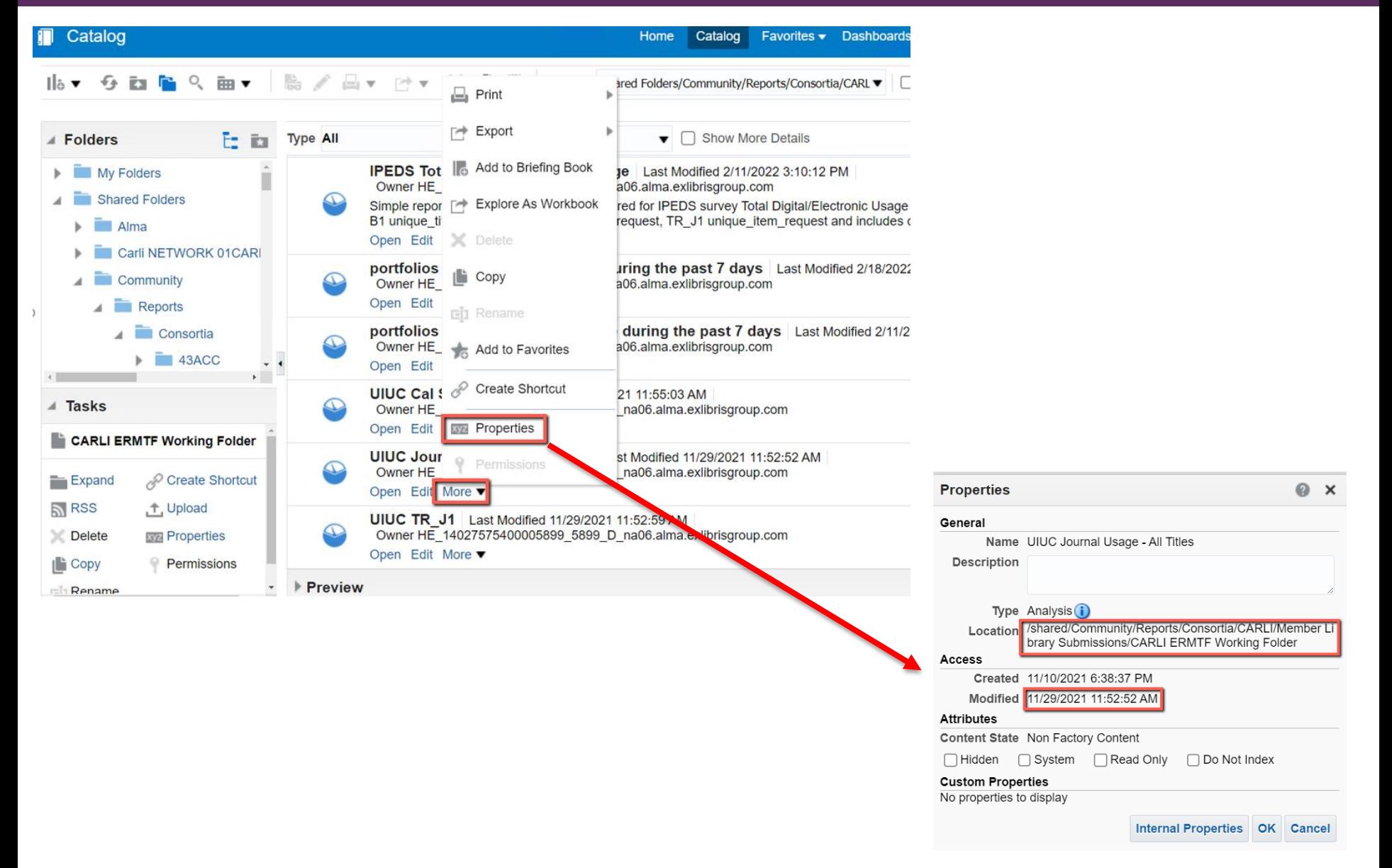

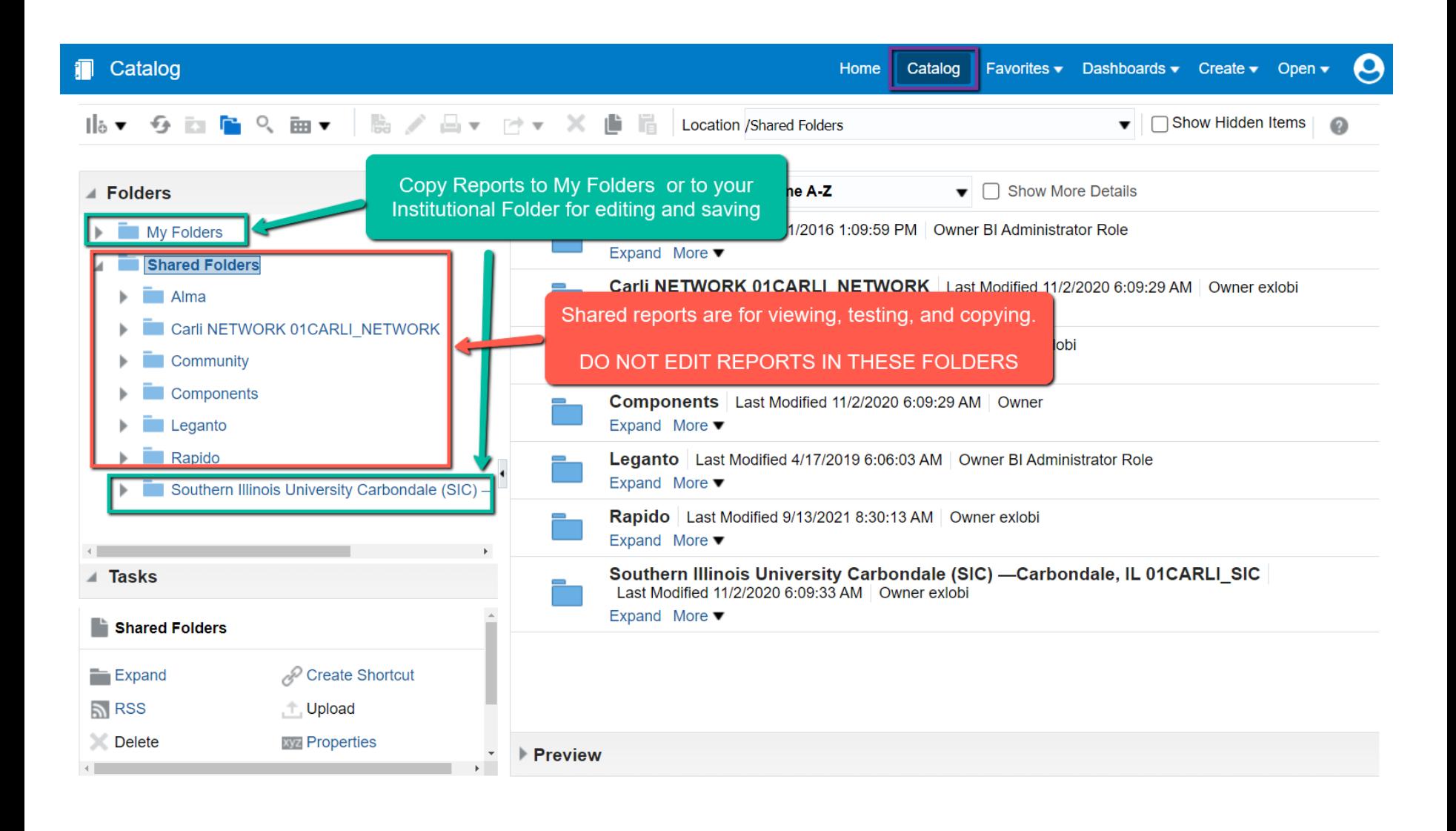

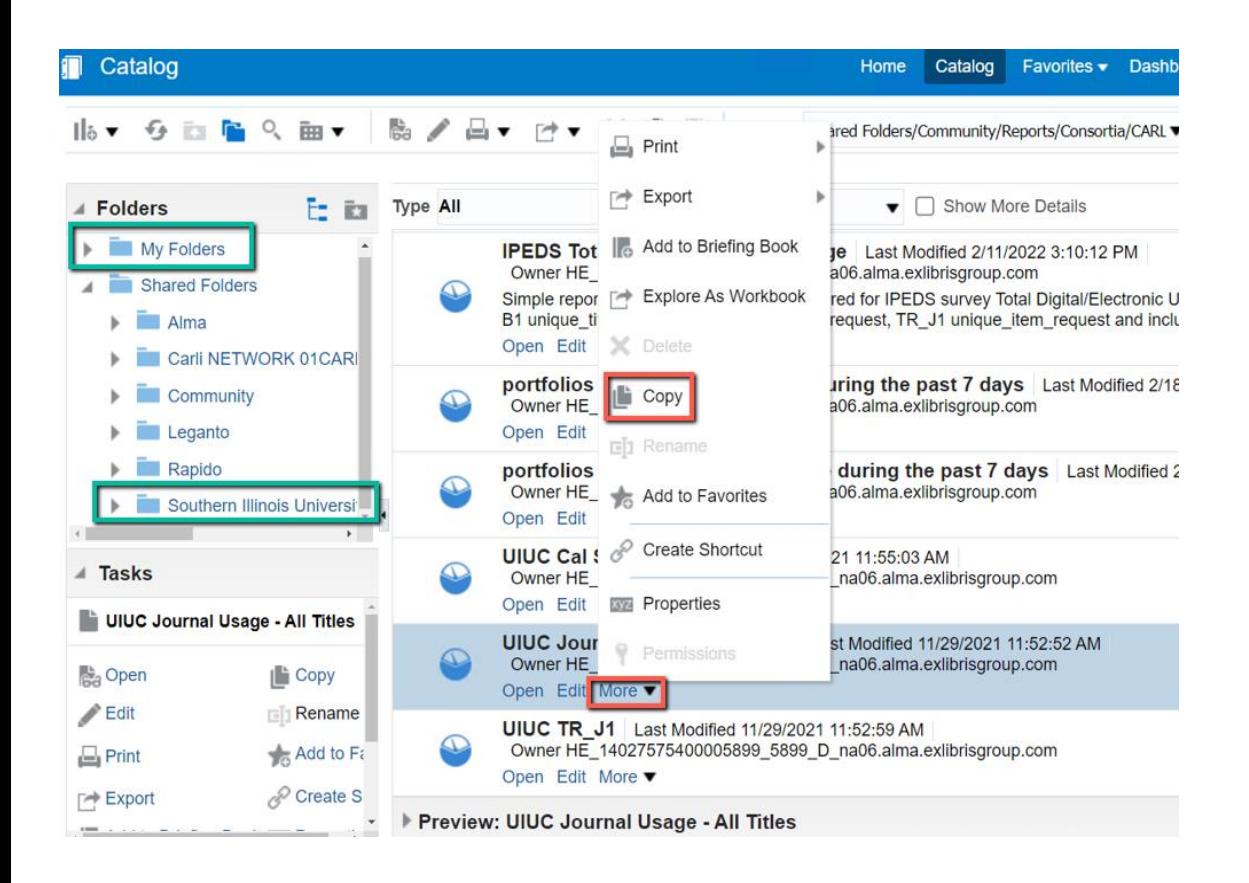

- More  $\rightarrow$  Copy  $\rightarrow$ Navigate to a folder either within My Folders or your institution's folders to save the report
- May need to close/open several folders by clicking on grey triangles

#### CREATING A NEW FOLDER

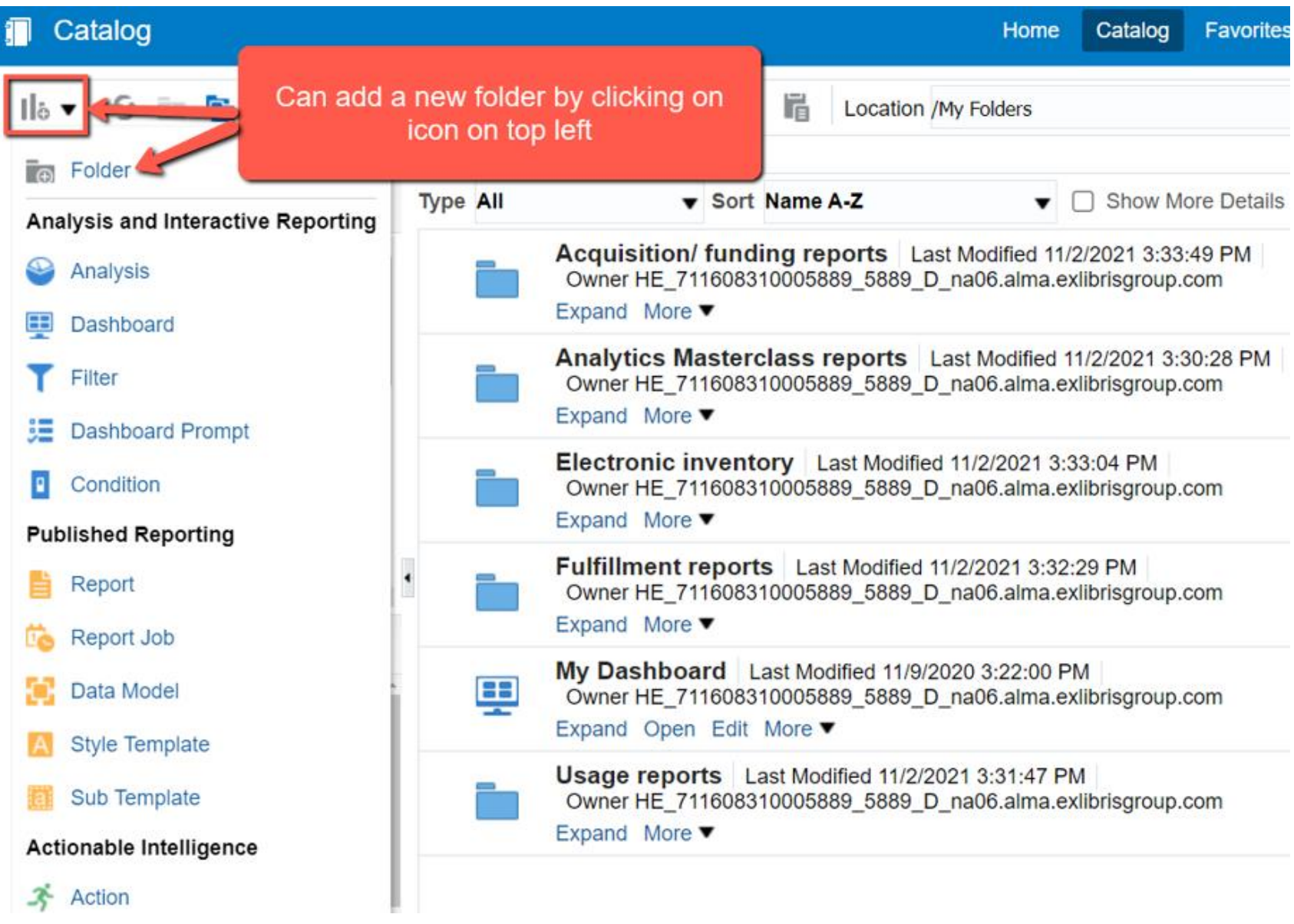

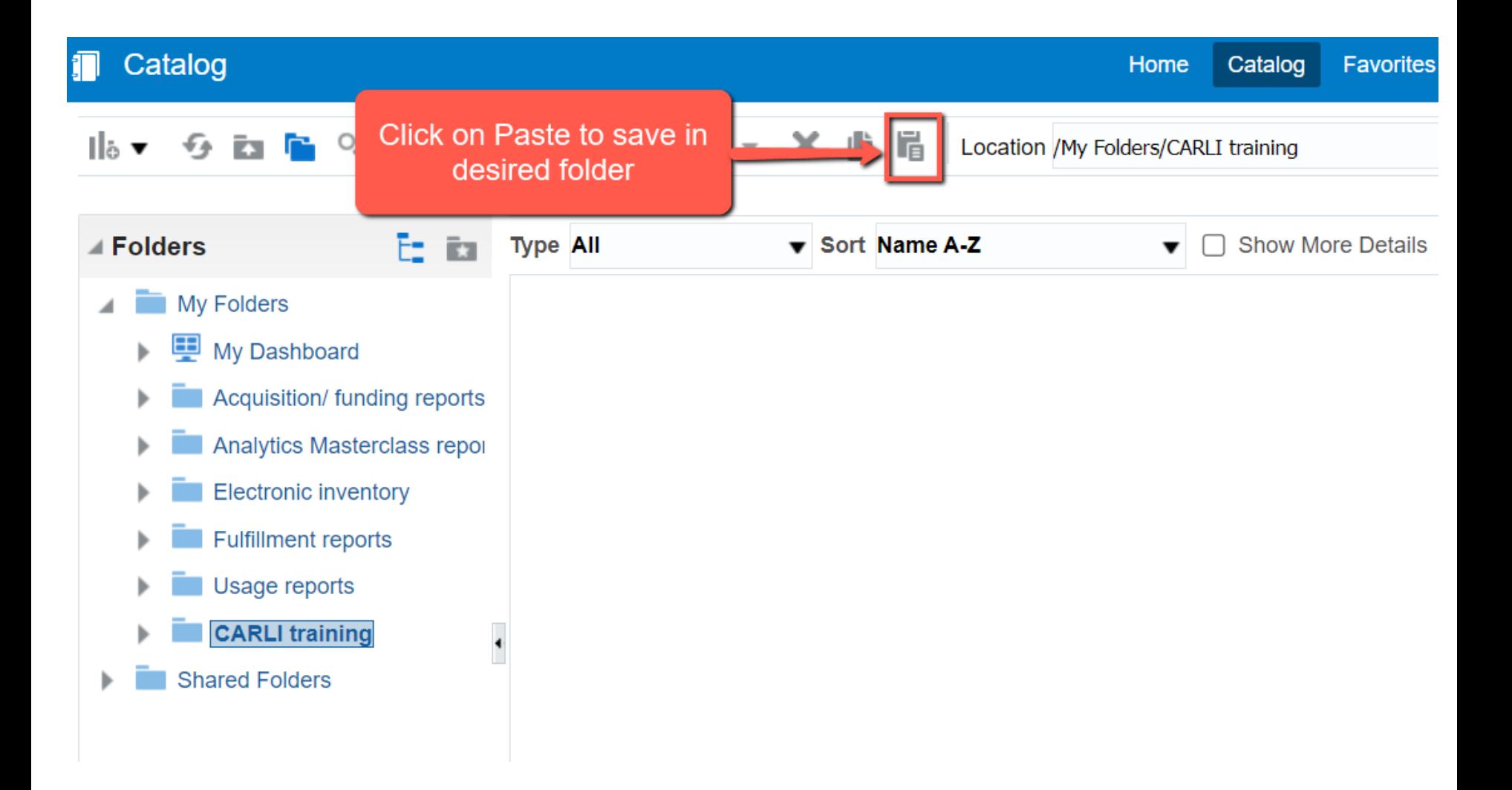

#### NOW YOU CAN EDIT WITHOUT AFFECTING THE SHARED VERSION

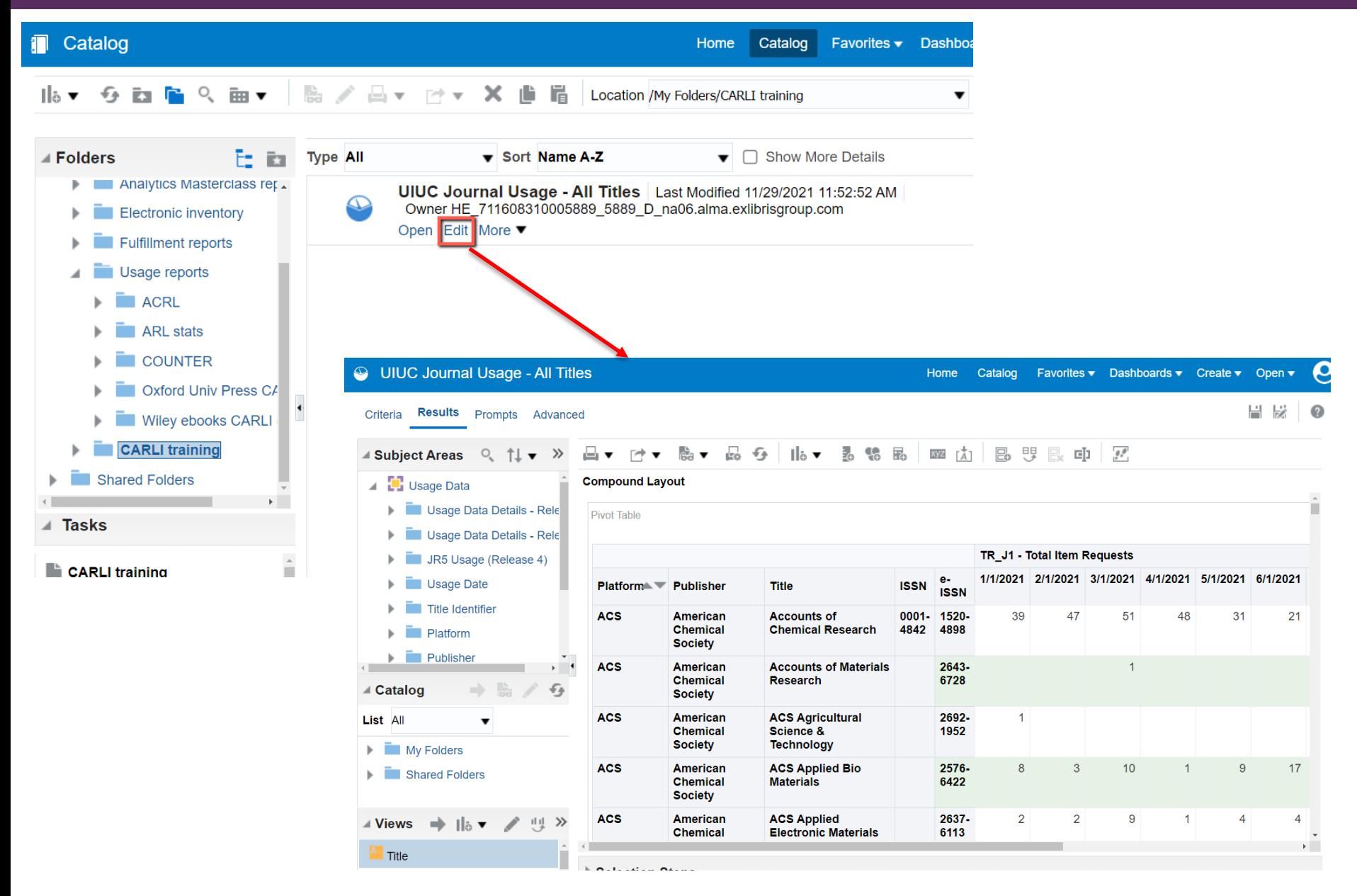

#### CLICK ON CRITERIA TO SEE THE PARAMETERS USED IN THE REPORT

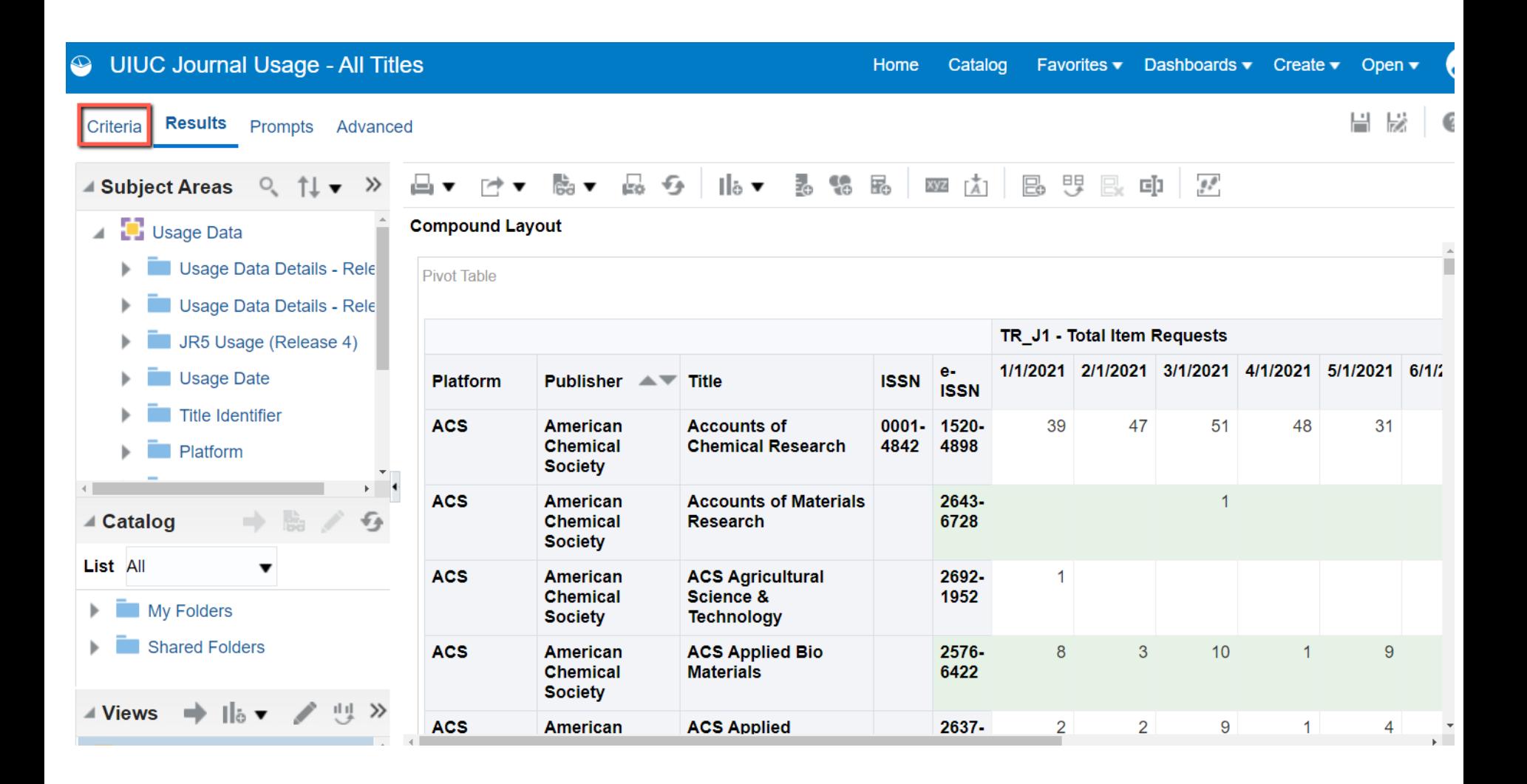

#### PLAY WITH THE CRITERIA

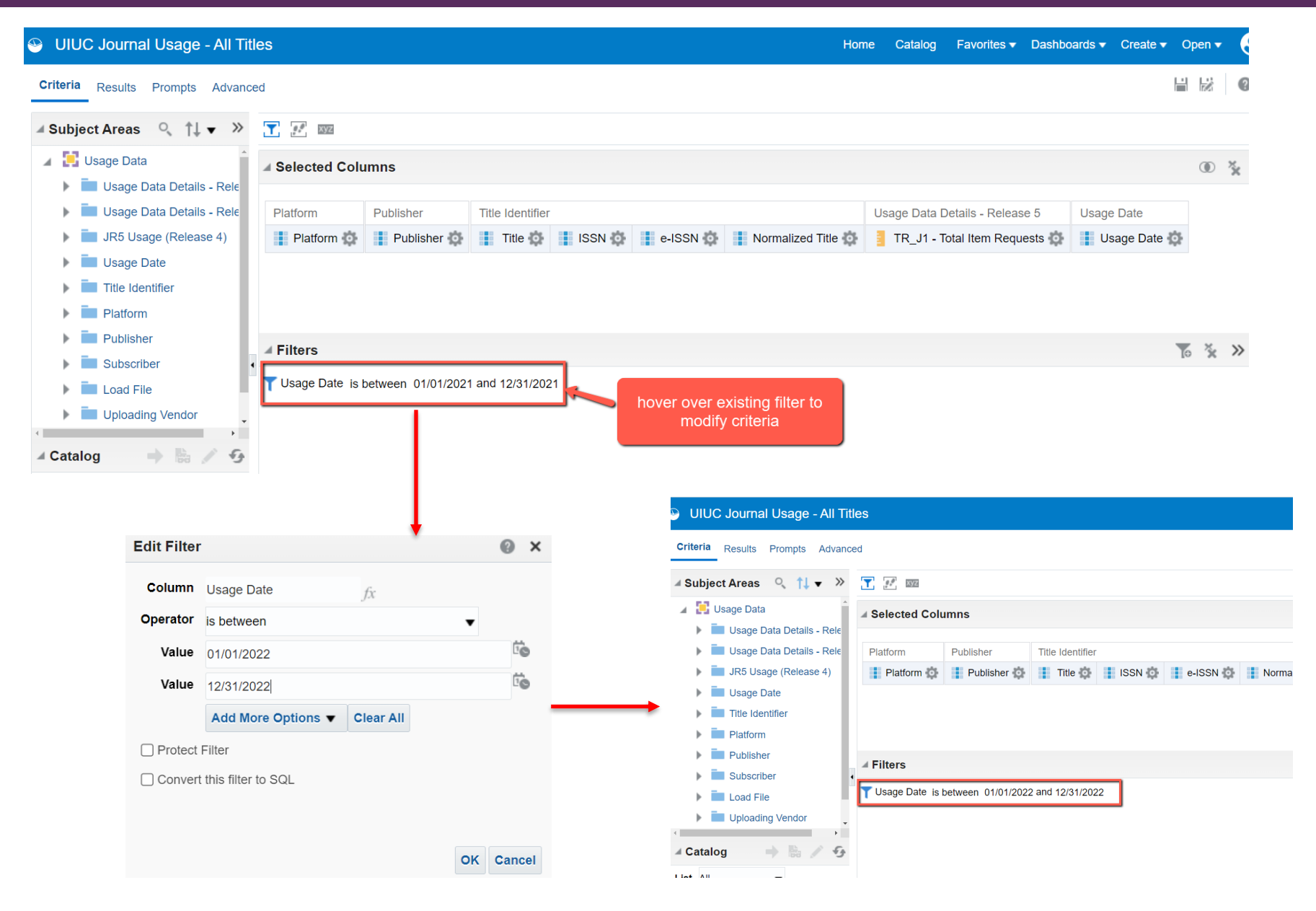

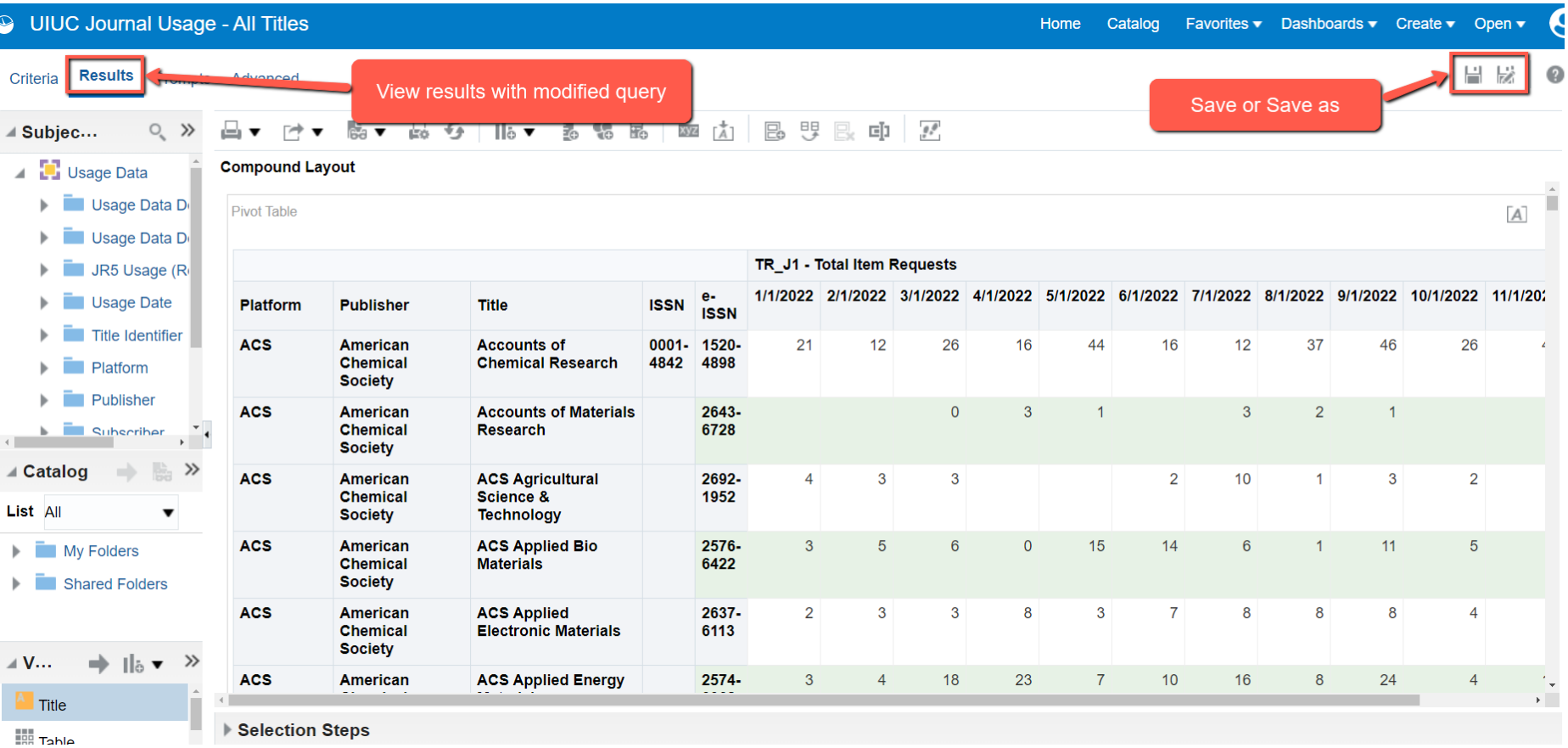

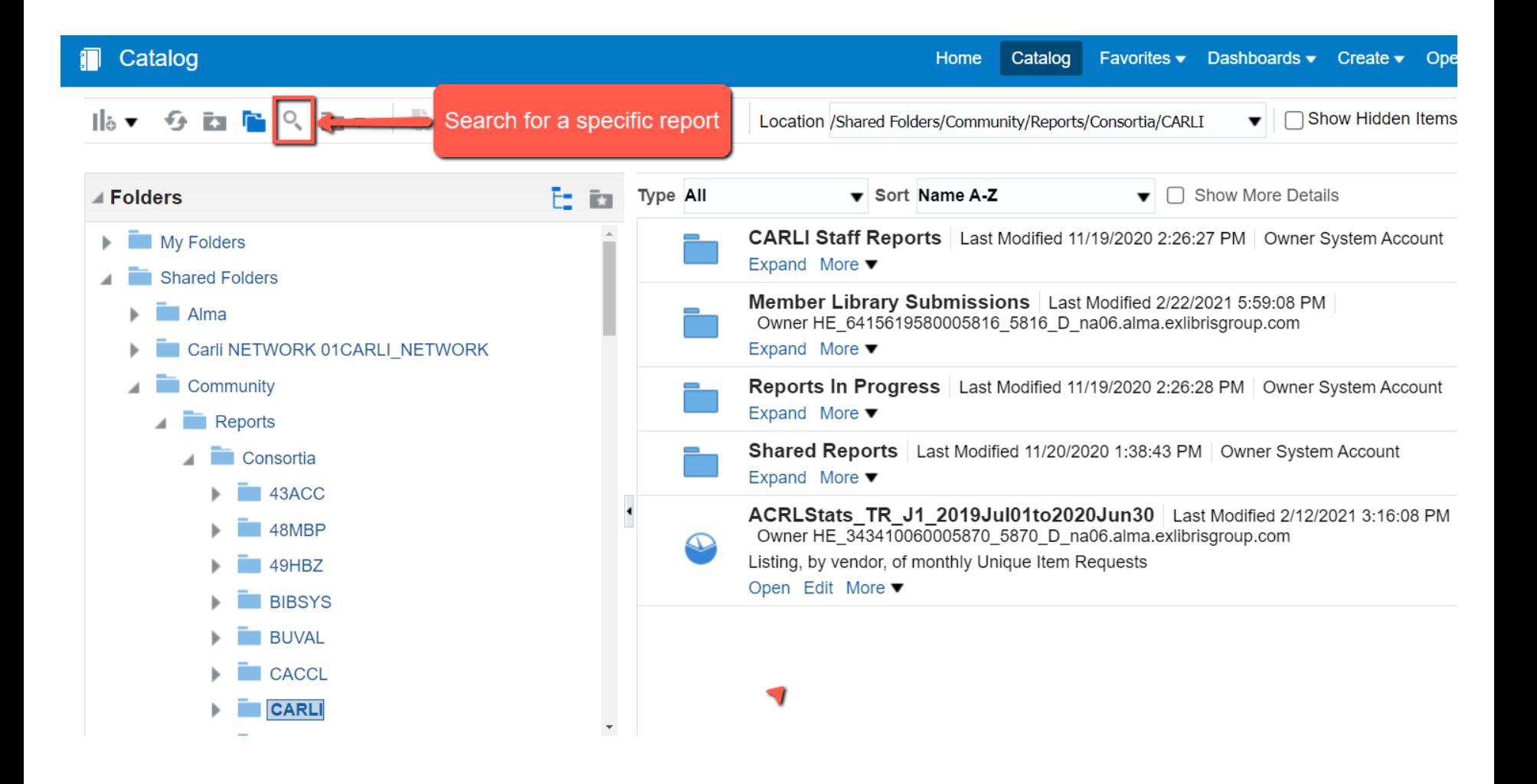

### ENTER SEARCH TERM(S) AND SELECT FOLDER LOCATION

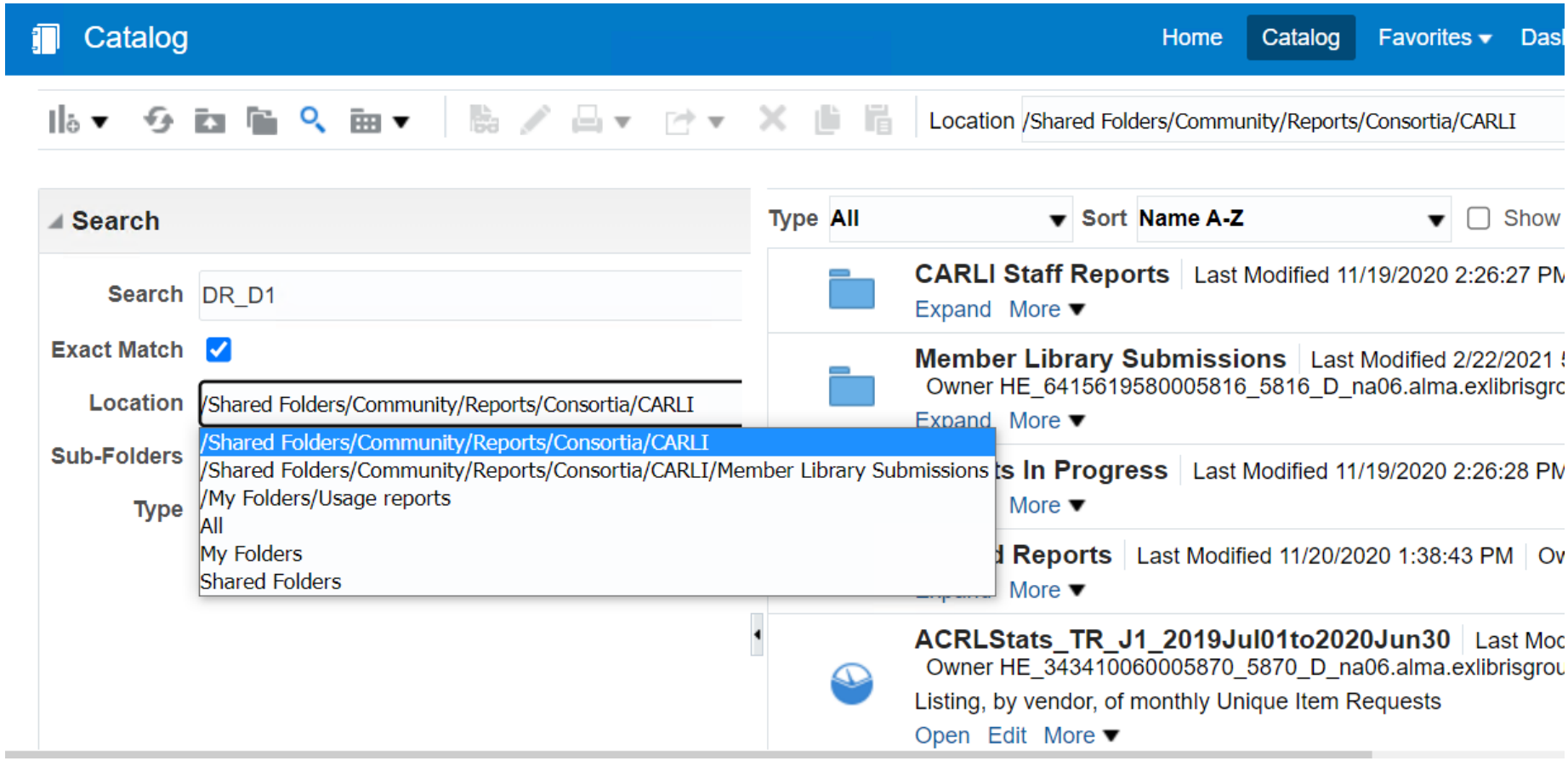

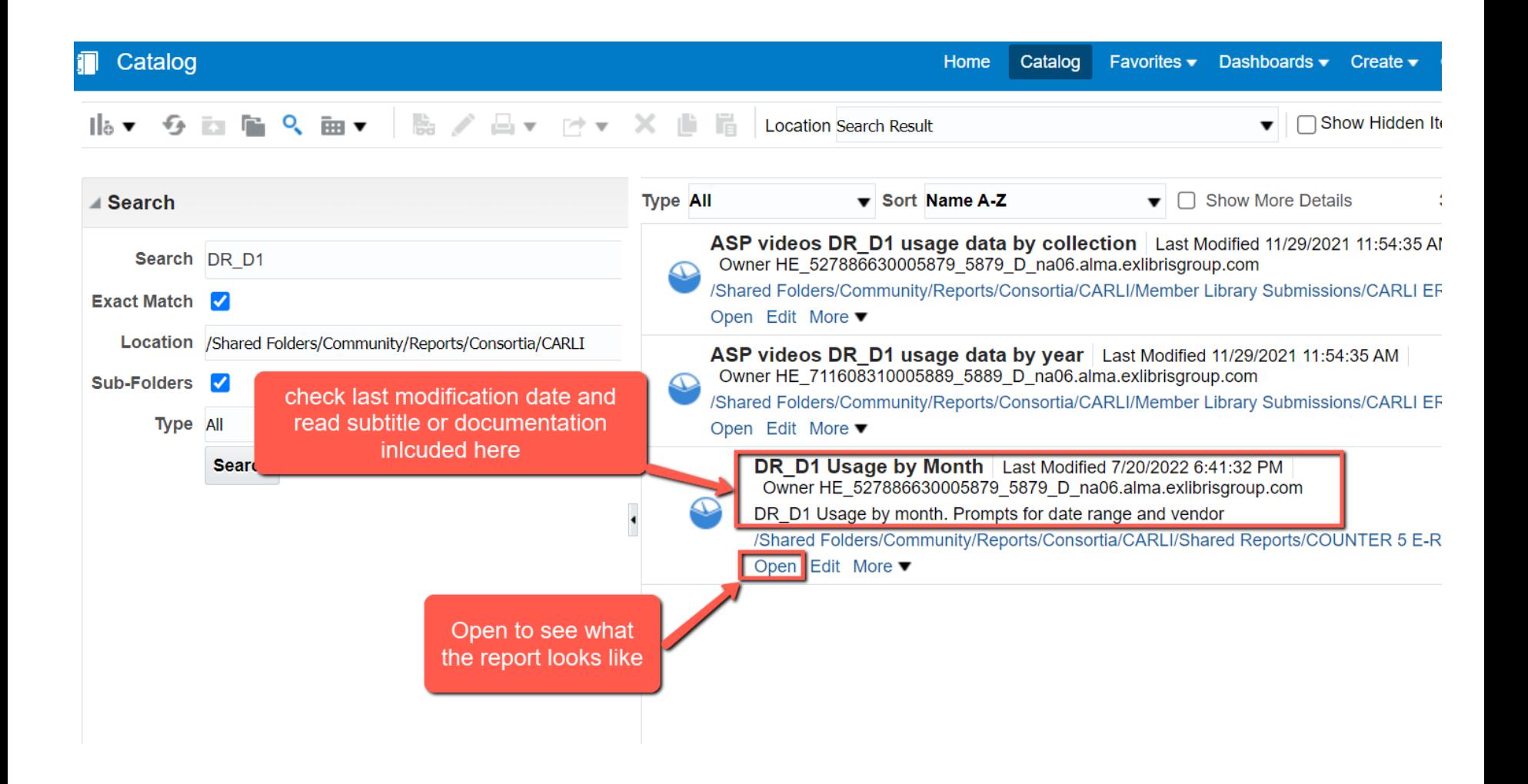

#### WHEN YOU OPEN A REPORT YOU MAY SEE BUILT IN PROMPTS

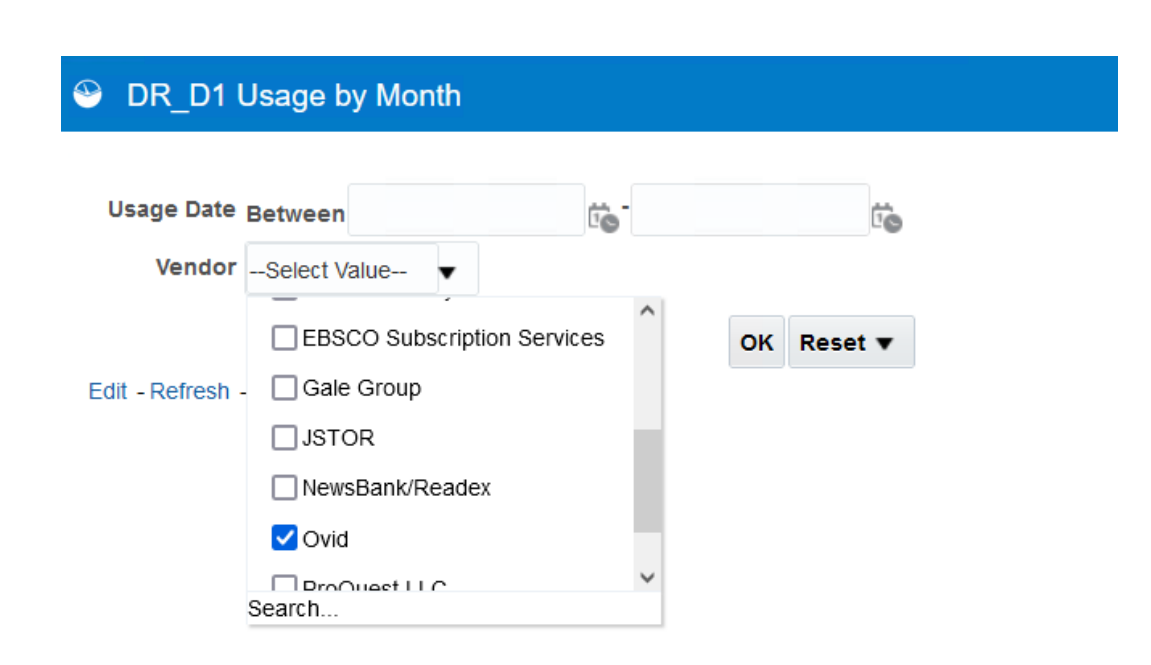

- Values offered under these prompts all come from YOUR institution's Alma data
- Select desired values and hit OK

#### <sup>©</sup> DR\_D1 Usage by Month

Home Catalog Favorites Dashbo

#### DR\_D1 Usage by Month

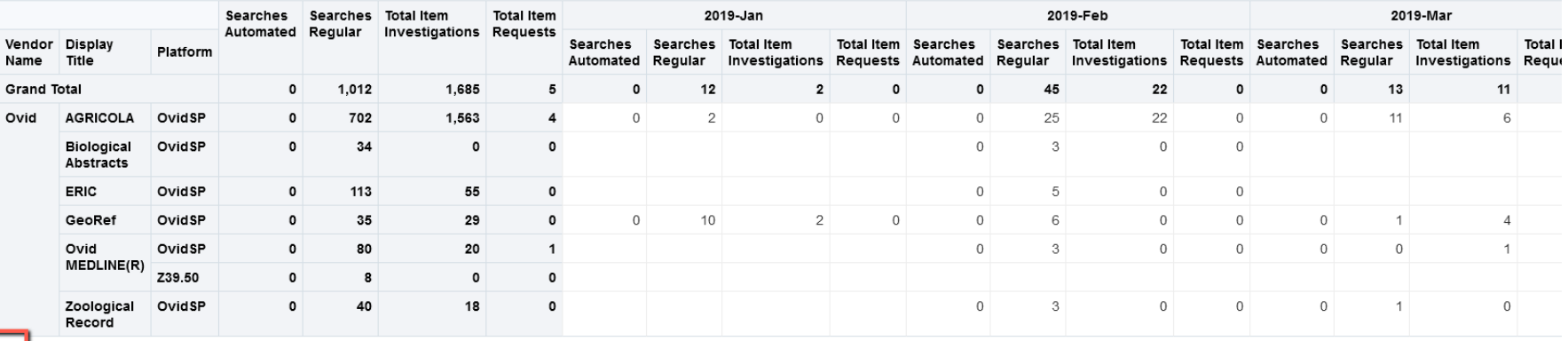

Edit Pefresh - Print - Export - Add to Briefing Book - Copy

Edit to view report Criteria

#### VIEW CRITERIA

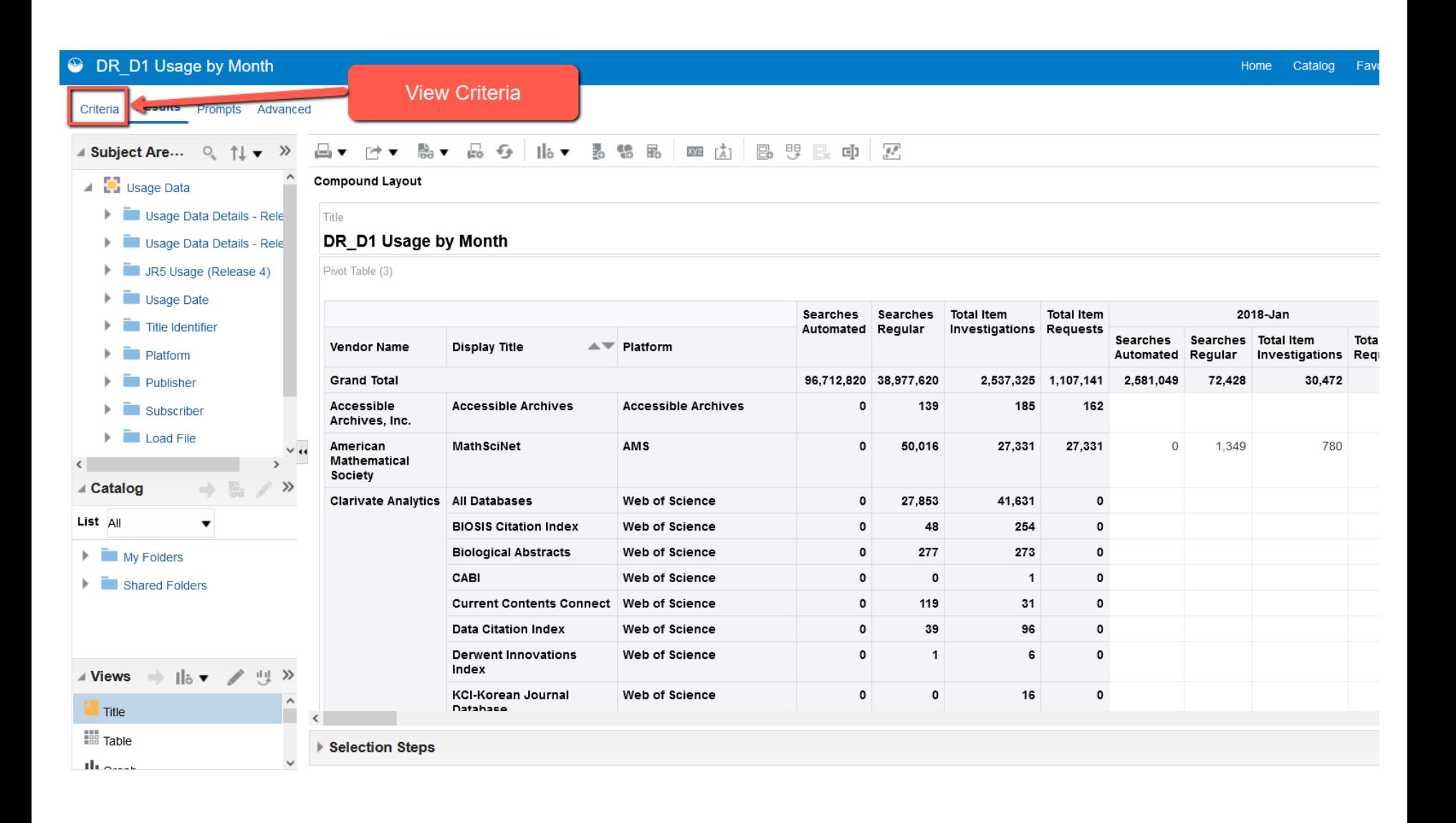

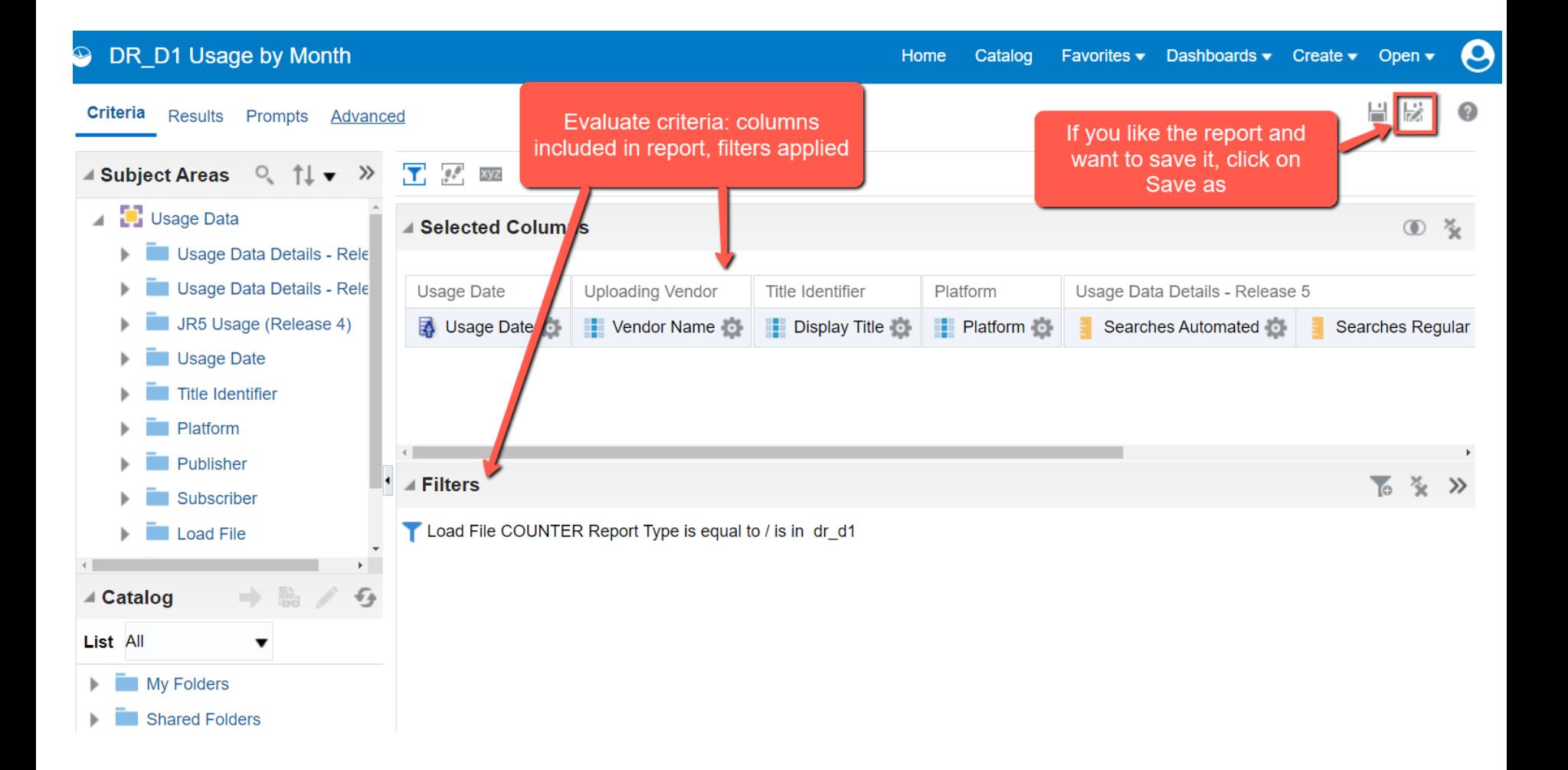

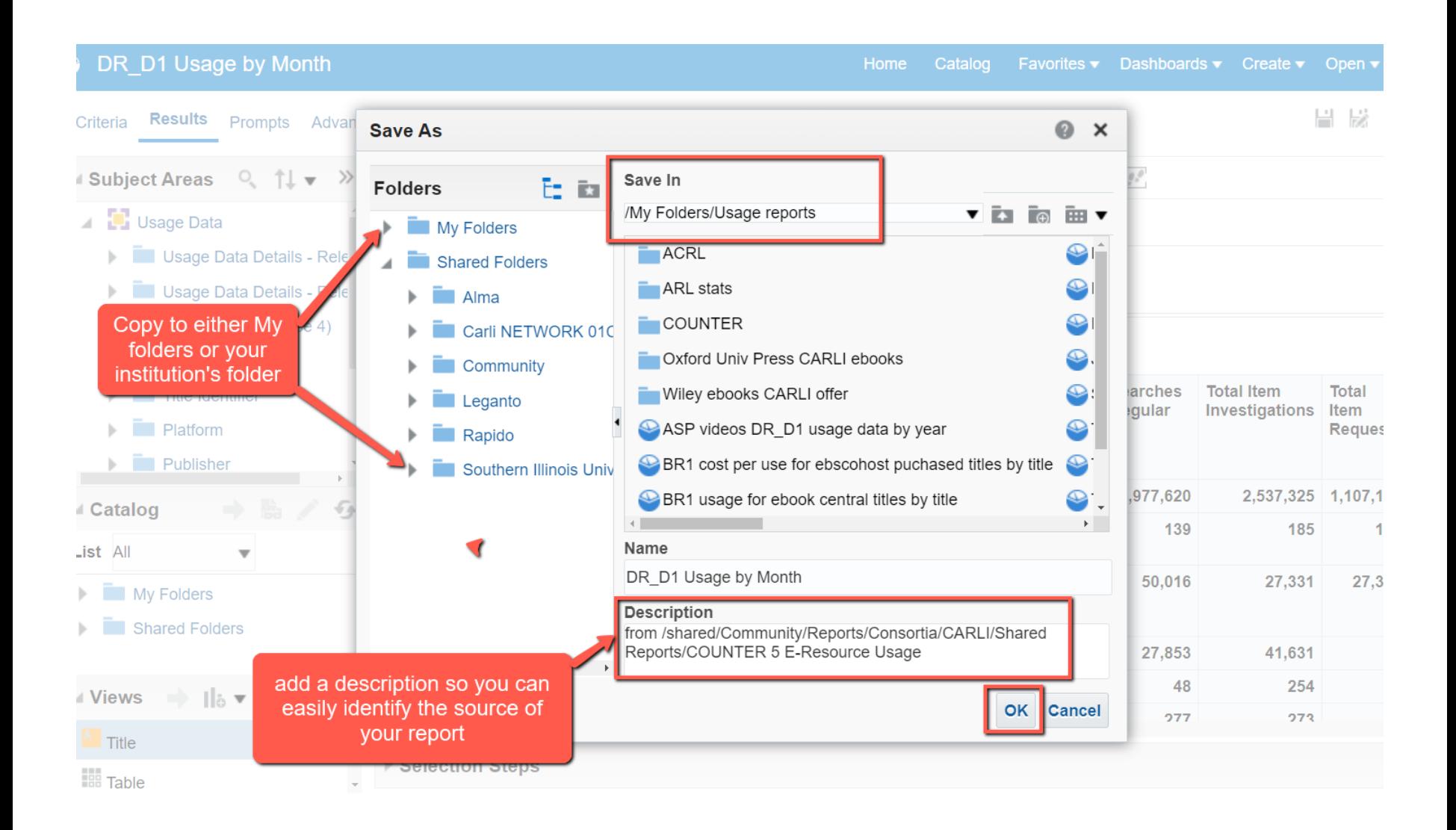

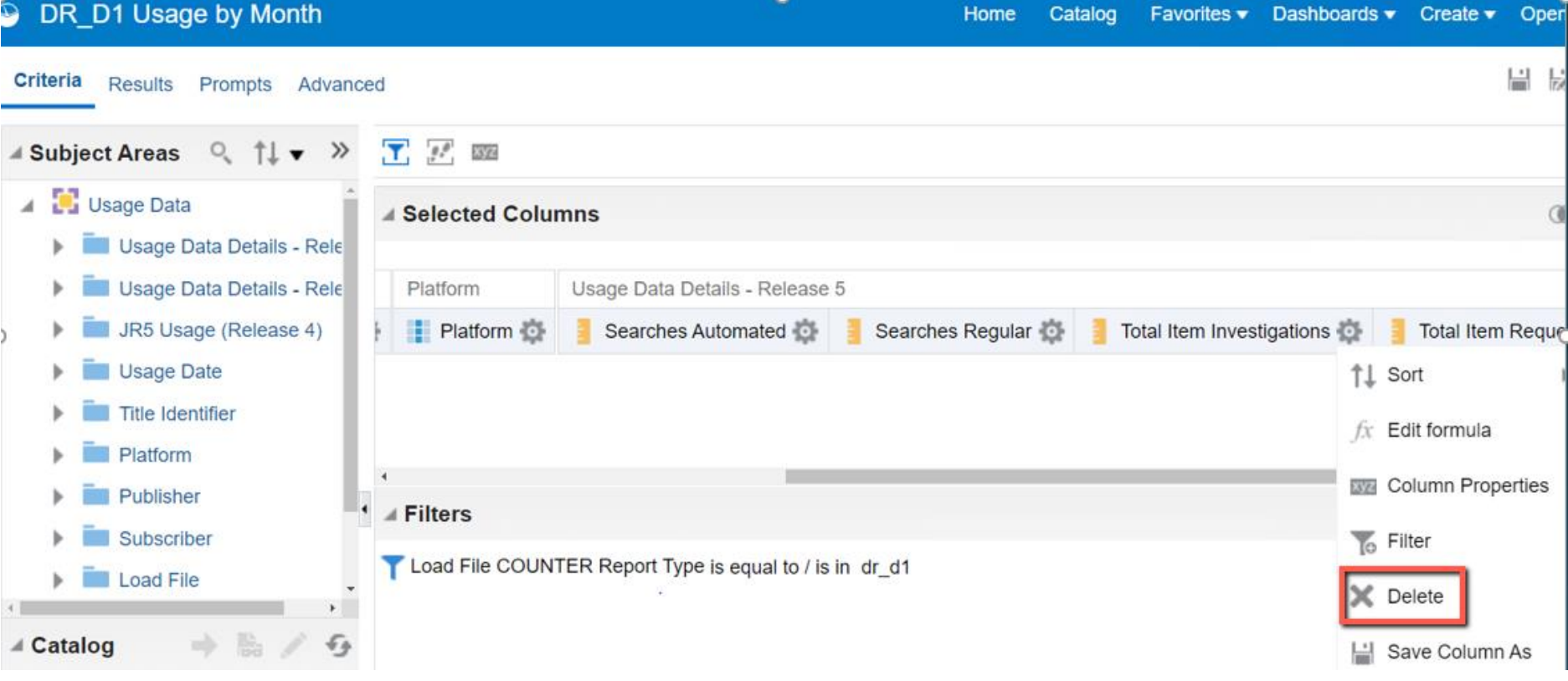

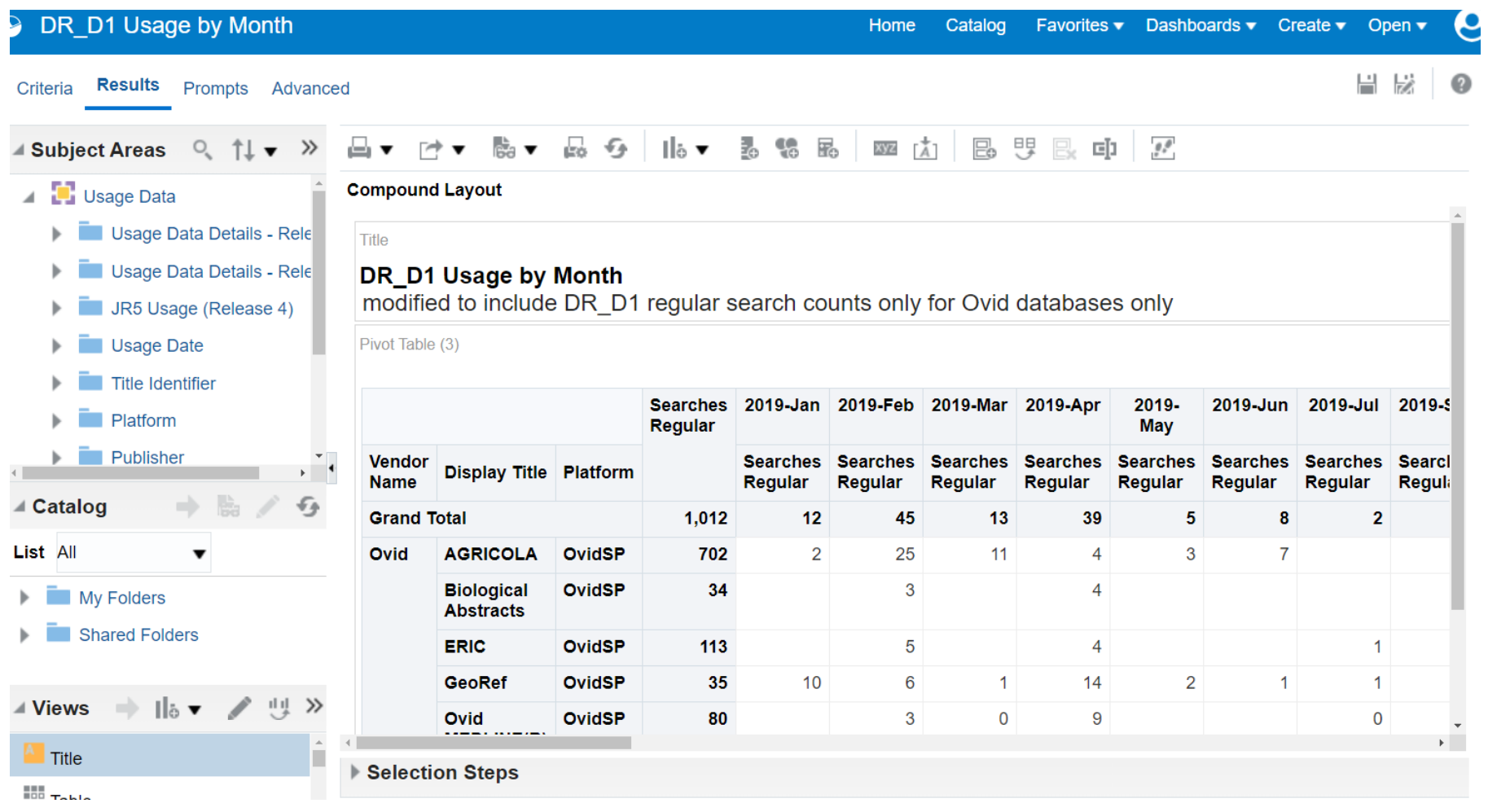

#### EXPORTING RESULTS TO OTHER APPLICATIONS OR FOR SHARING

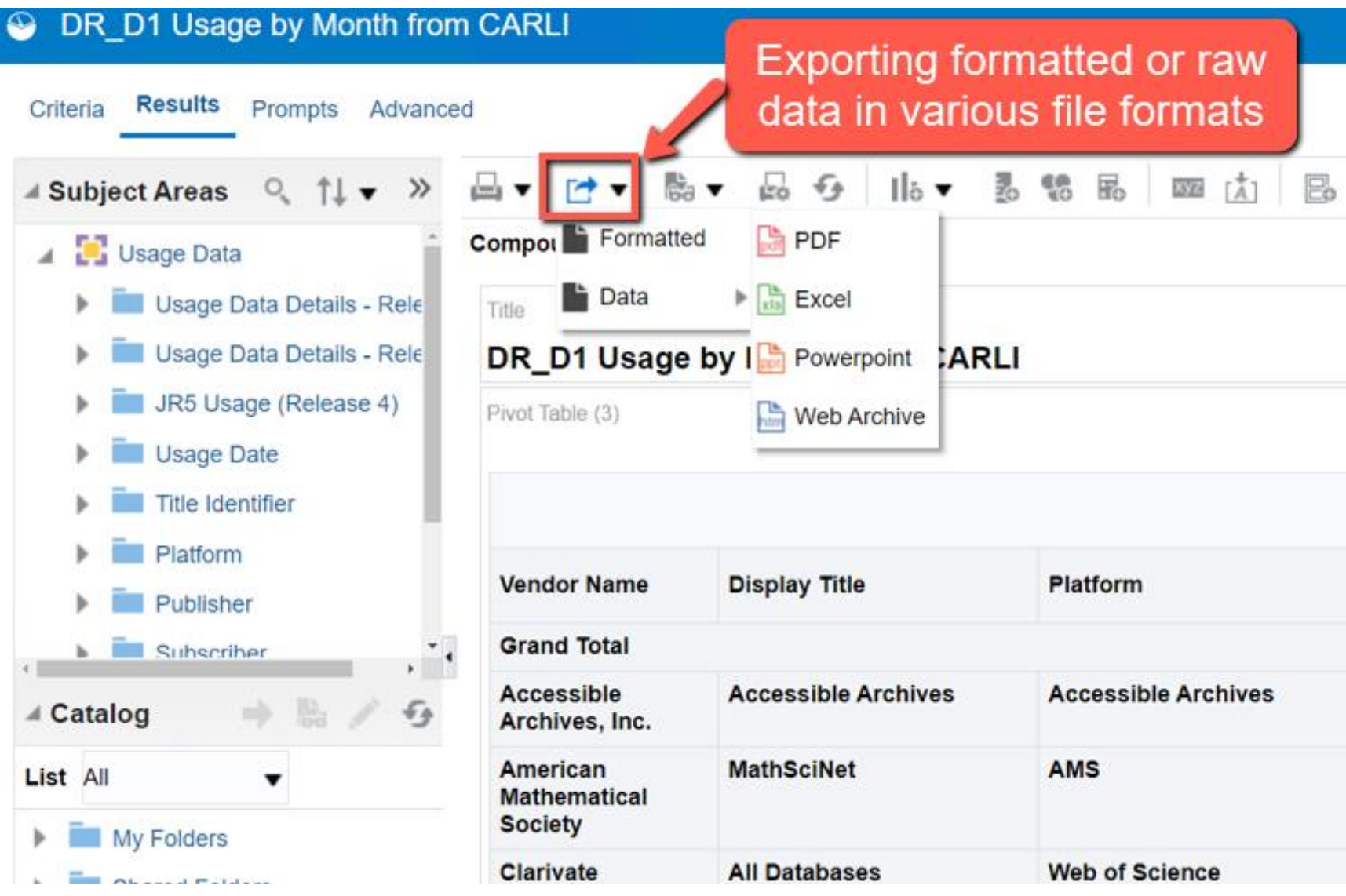

#### SHARE REPORTS AS WIDGETS

- Report must be copied from My Folders to Institutional Folder
- Analytics Administrator must add report to Analytics Objects before it can be used as a widget or can be scheduled for email delivery

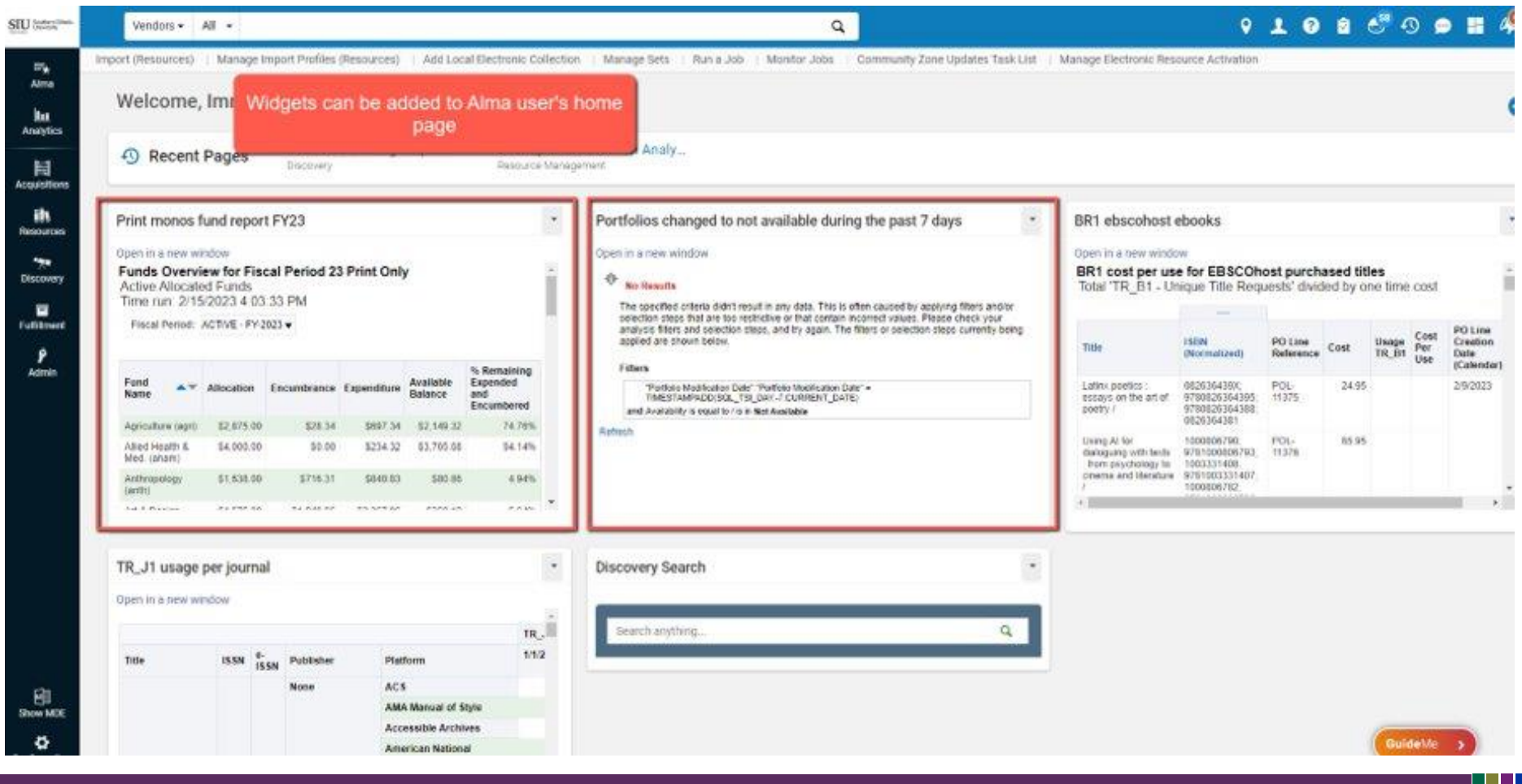

- Ex Libris' video on how to share using the new interface: <https://www.youtube.com/watch?v=sfKZ2Idd-zA>
- Scheduling and Subscribing to Alma Analytics Reports [https://knowledge.exlibrisgroup.com/Alma/Product\\_Documentation/010Alma\\_O](https://knowledge.exlibrisgroup.com/Alma/Product_Documentation/010Alma_Online_Help_(English)/080Analytics/040Scheduling) [nline\\_Help\\_\(English\)/080Analytics/040Scheduling](https://knowledge.exlibrisgroup.com/Alma/Product_Documentation/010Alma_Online_Help_(English)/080Analytics/040Scheduling)
- Alma Analytics Subject Areas to find Analytics Field Descriptions [https://knowledge.exlibrisgroup.com/Alma/Product\\_Documentation/010Alma\\_O](https://knowledge.exlibrisgroup.com/Alma/Product_Documentation/010Alma_Online_Help_(English)/080Analytics/Alma_Analytics_Subject_Areas) [nline\\_Help\\_\(English\)/080Analytics/Alma\\_Analytics\\_Subject\\_Areas](https://knowledge.exlibrisgroup.com/Alma/Product_Documentation/010Alma_Online_Help_(English)/080Analytics/Alma_Analytics_Subject_Areas)

## Questions?

### Contact Andrea at aimre@siu.edu

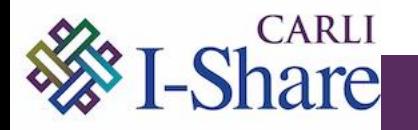

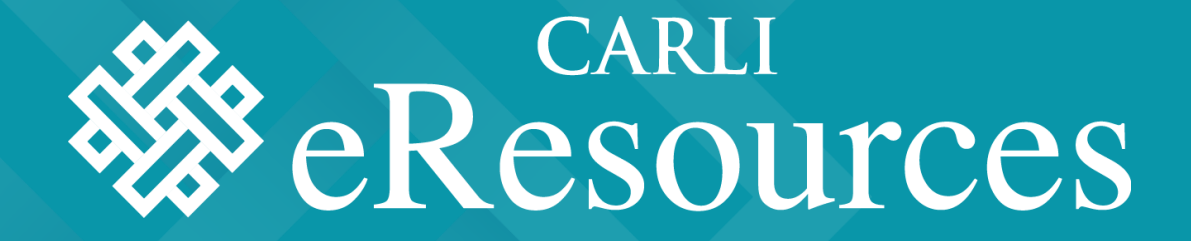

## CREATING ORIGINAL COUNTER REPORTS IN ALMA ANALYTICS Lisa Wallis

### Which ACRL Questions Will This Answer?

#### • 60B. Total Digital/Electronic Circulation or Usage

Most vendors will provide usage statistics in COUNTER reports. As of January 2019, Release 5 became the current Code of Practice (see Project COUNTER Release 5 Code of Practice [https://www.projectcounter.org/wp-content/uploads/2019/11/Release\_5\_for\_Providers\_20191030.pdf]). Relevant COUNTER Release 5 reports for e-books are: TR\_B1: Book Requests (Excluding OA\_Gold). As to the COUNTER 5 metric type for e-books, report "unique title requests." For e-media, use IR M1: Multimedia Item Requests, report metric type for "total item requests" is the most relevant.

#### • 63. E-serials Usage (COUNTER 5, COUNTER 4, or other if needed)

Libraries may need to ask vendors for e-serial usage reports. Reports may not be delivered automatically or in easily understood formats by the vendor to the library. Most vendors will provide usage statistics in COUNTER Release 5 reports. Start with TR J1 (COUNTER 5) and add OA if discoverable/available. Also, please add a note if the OA counts were manually added. For the metric type, report "unique item requests." If COUNTER Release 5 reports are unavailable, the most relevant COUNTER Release 4 report is JR1 ("Number of Successful Full-Text Article Requests by Month and Journal").

### Step-by-Step Instructions - 60B

- 1. Login to Alma and click Analytics -> Design Analytics
- 2. Create -> Analysis
- 3. Search for 'usage' and select Usage Data
- 4. Add, at a minimum, the following variables
	- 1. Uploading Vendor -> Vendor Name
	- 2. Platform -> Platform (optional: Normalized Platform)
	- 3. Usage Data Details Release 5 -> TR\_B1 Unique Title Requests *and* IR\_M1 Total Item Requests
- 5. Click Results
- 6. Right-click on TR\_B1 column and select Show Row level Grand Total -> After **Values**
- 7. Click Prompts
	- 1. Click the green + sign -> Column Prompt -> More Columns...
	- 2. Choose Usage Date -> Usage Data Fiscal Year (then OK twice)
- 8. Save the Report
- 9. Return to Catalog and reopen the report

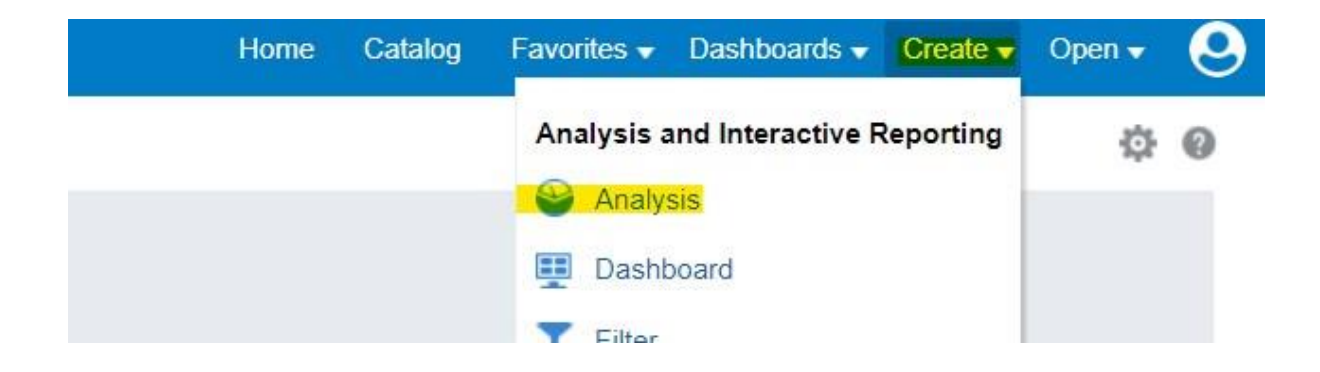

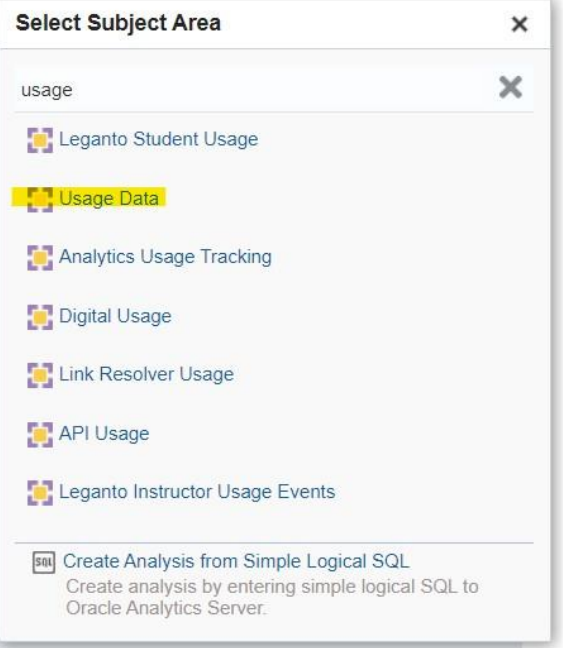

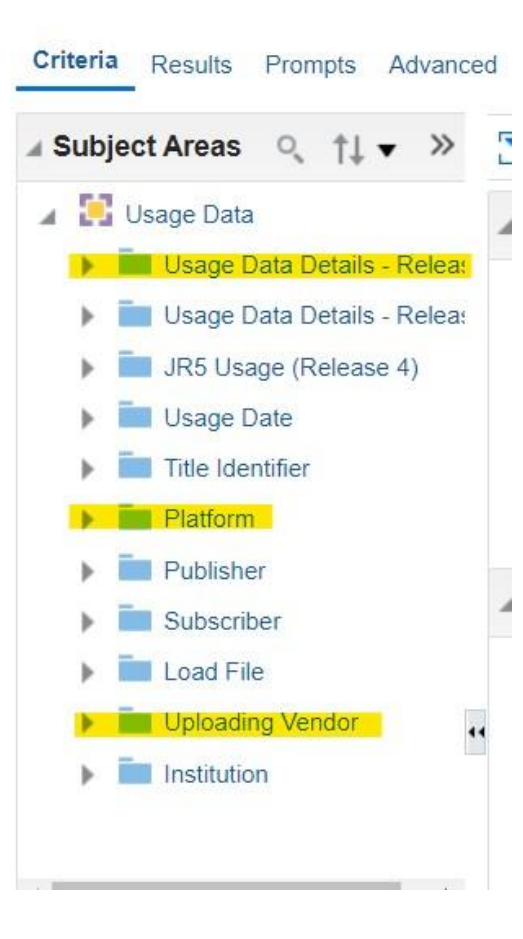

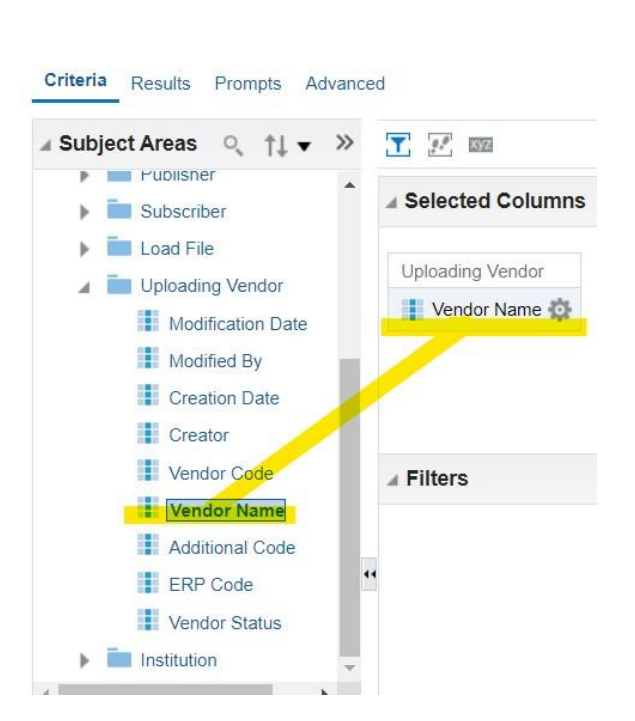

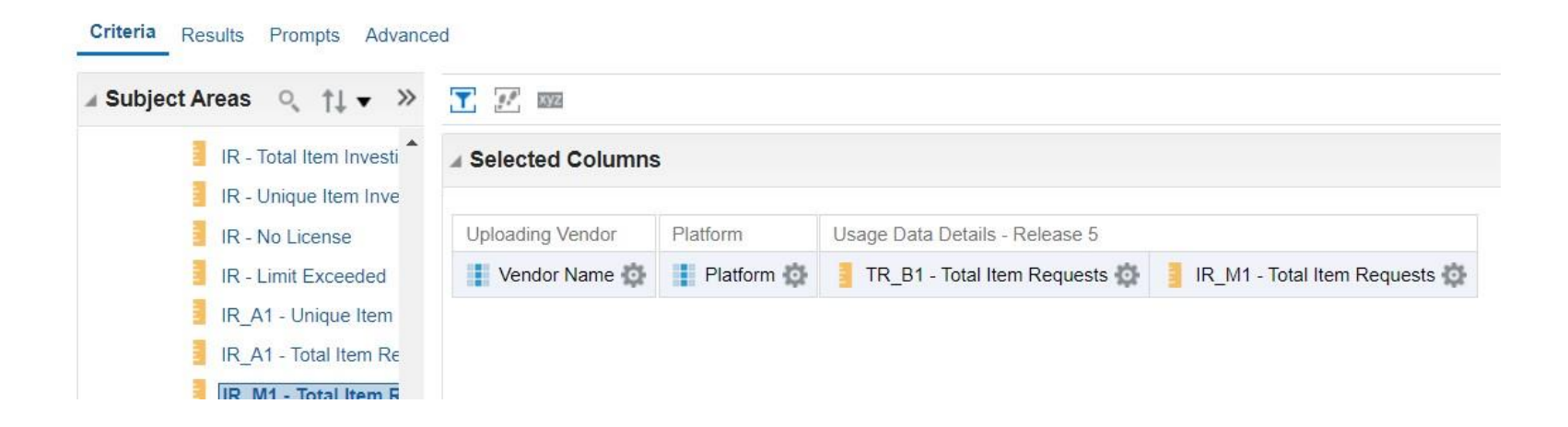

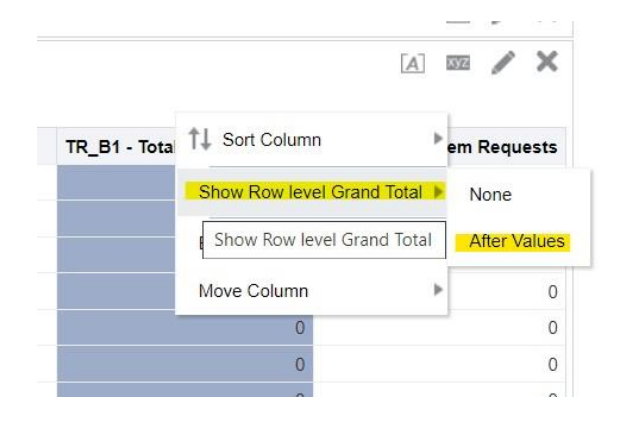

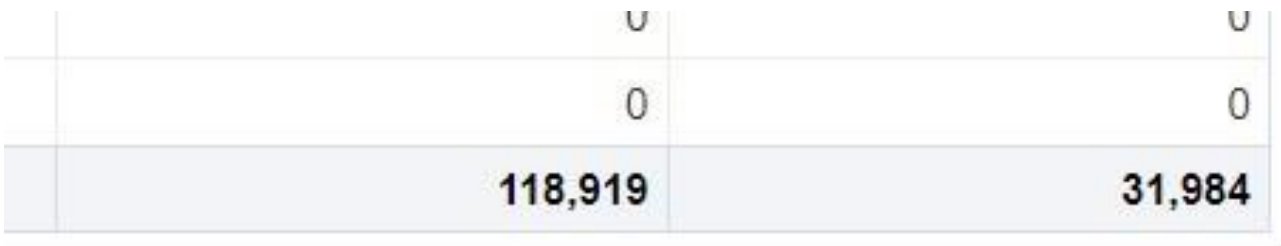

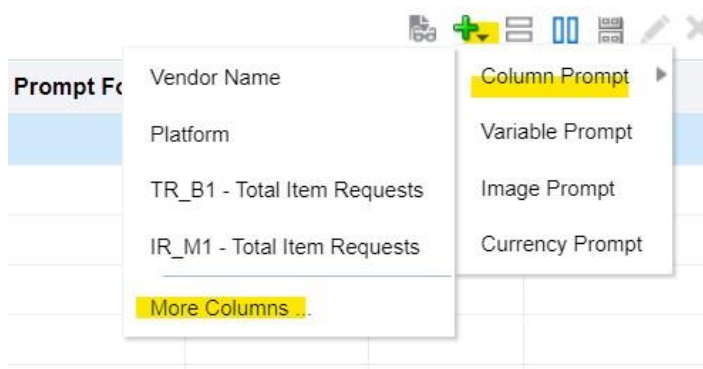

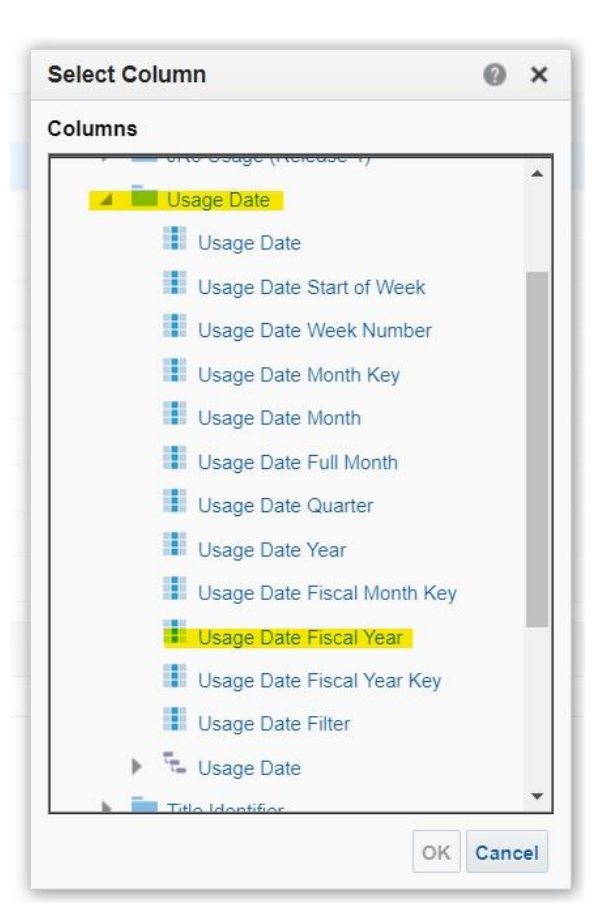

#### TR\_B1and IR\_M1\_withFYprompt

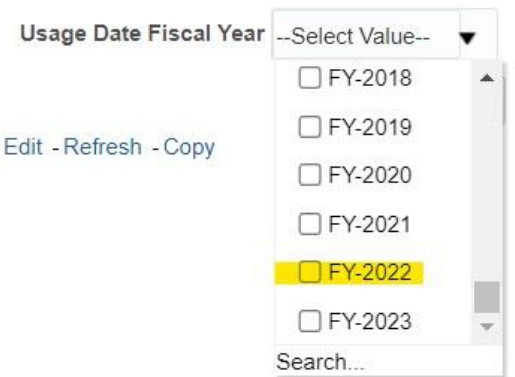

#### TR\_B1and IR\_M1\_withFYprompt

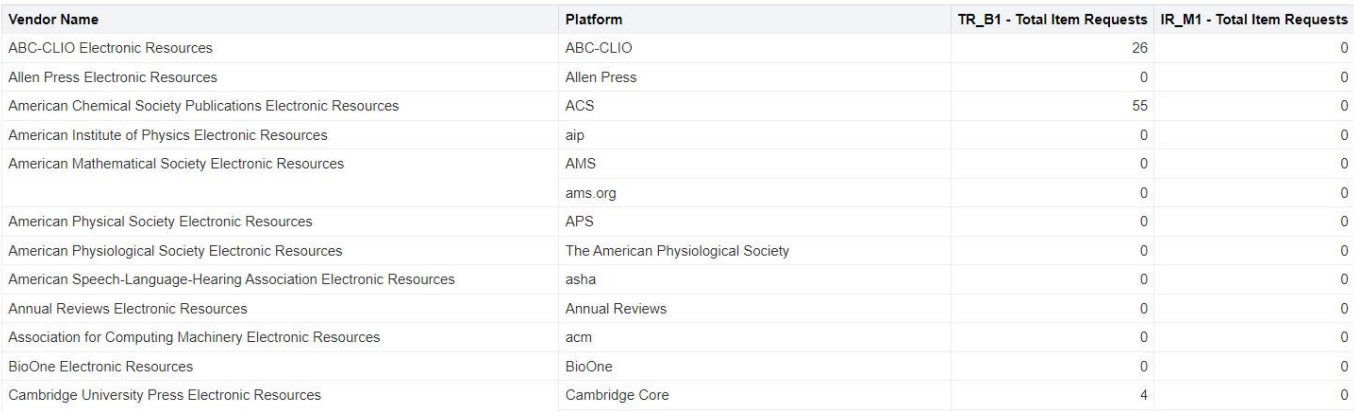

### Step-by-Step Instructions - 63

- 1. Login to Alma and click Analytics -> Design Analytics
- 2. Create -> Analysis
- 3. Search for 'usage' and select Usage Data
- 4. Add, at a minimum, the following variables
	- 1. Uploading Vendor -> Vendor Name
	- 2. Platform -> Platform (optional: Normalized Platform)
	- 3. Usage Data Details Release 5 -> TR\_J1 Unique Item Requests
- 5. Click Results
- $\blacksquare$ 6. Right-click on TR\_J1 column and select Show Row level Grand Total -> After Values
- 7. Click Prompts
	- 1. Click the green + sign -> Column Prompt -> More Columns...
	- 2. Choose Usage Date -> Usage Data Fiscal Year (then OK twice)
- 8. Save the Report
- 9. Return to Catalog and reopen the report

### **Considerations**

- Does the data make sense?
	- Do vendors show 0 usage? Might be ok!
		- Does that vendor have a product with that type of item (e.g. ebook or journal or media)?
		- Is SUSHI working successfully?
- How to set up date filter
	- ACRL -> FY but other options available, such as "between MM/DD/YYYY and MM/DD/YYYY"
- Adding titles for output
	- On the screen you see what you just ran, but if you print it???

## Questions?

### Contact Lisa at l-wallis@neiu.edu

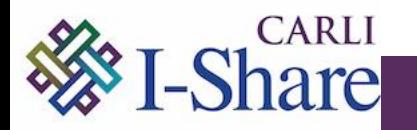

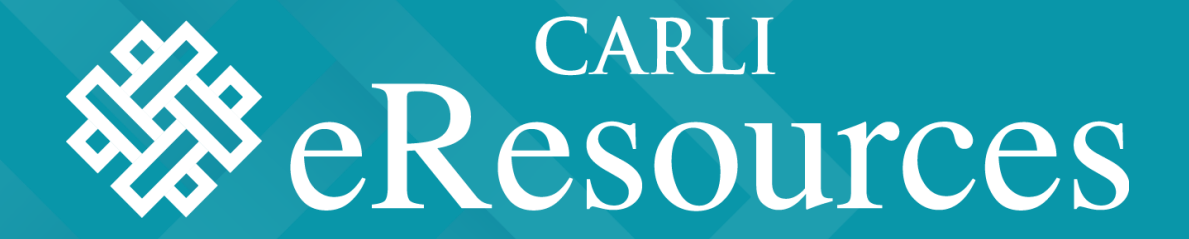

## • WORKING WITH NON-COUNTER REPORTS IN ALMA

Megan Ruenz

### Overview of Process

- Vendor reports
- "COUNTER-ize"
- Manually Upload Report to Alma
- View in Analytics

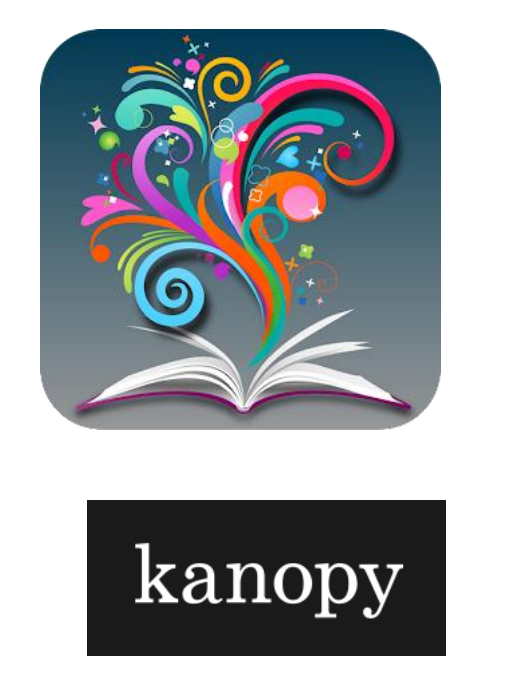

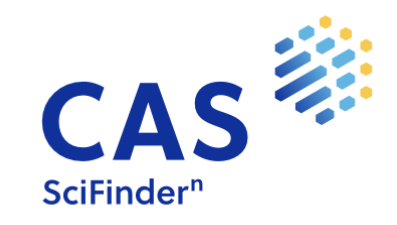

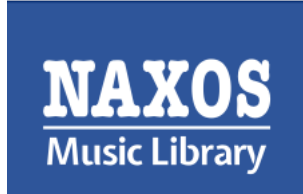

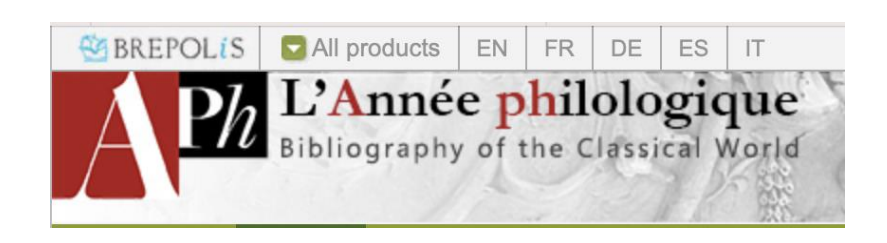

### Working with non-COUNTER Vendor usage reports

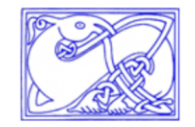

**Usage Statistics** 

**Dictionary of Old English Online Publications** 

#### non-COUNTER "Search Totals" most resemble COUNTER DR\_D1 report

**Main Page** 

Site: Wheaton College (IL) Resource(s): Dictionary of Old English Online (doe) From Jul 1 2021 to Jun 30 2022

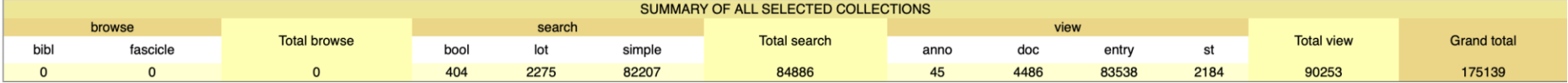

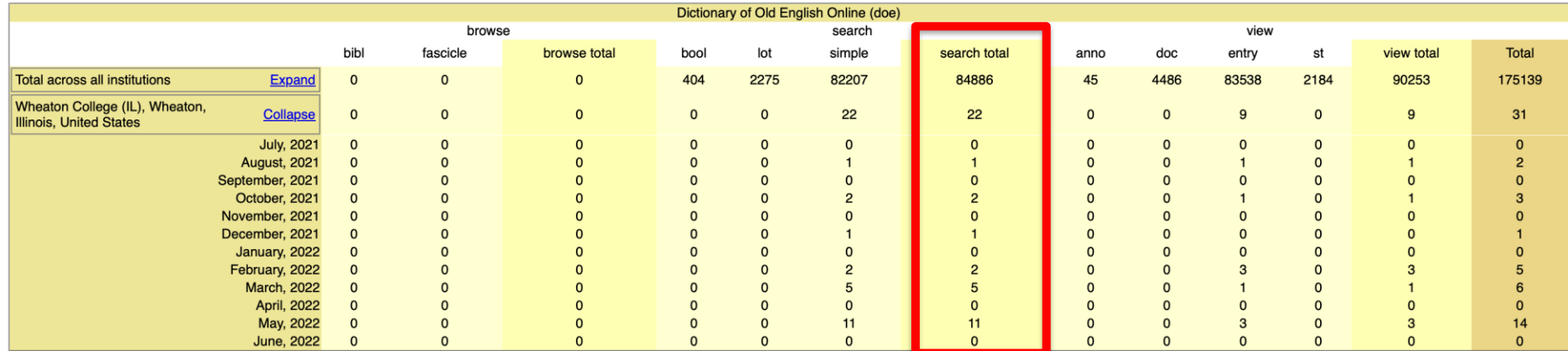

### Non-COUNTER Spreadsheets

• Enter usage data into a COUNTER formatted spreadsheet

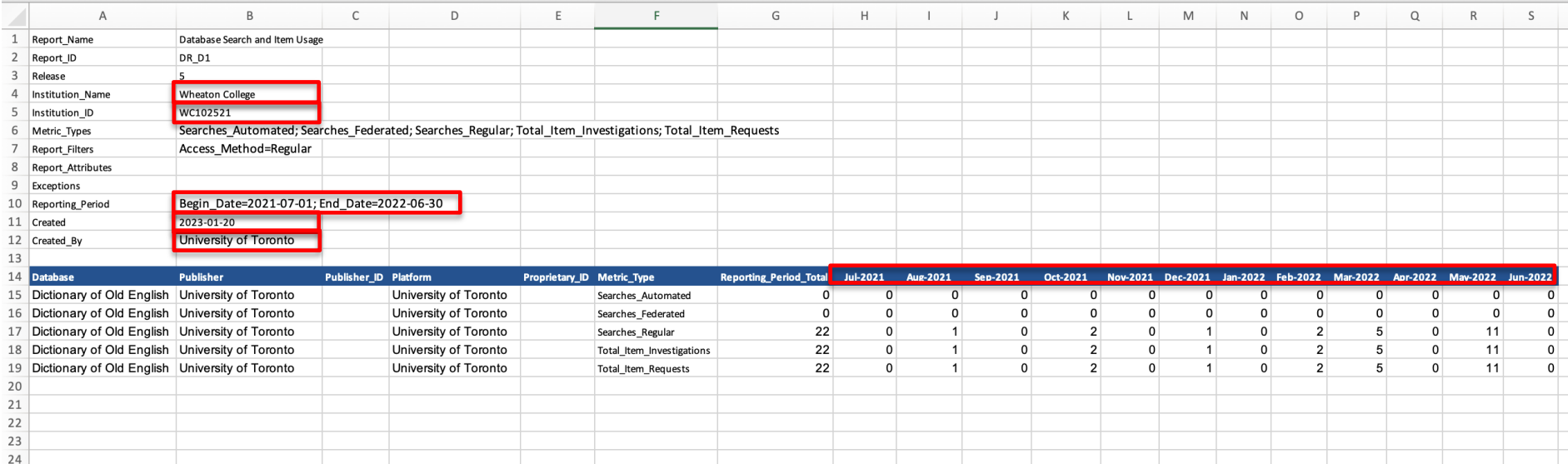

• Customize for your institution and retrieval information:

Institution\_Name, Institution\_ID, Reporting\_Period, Created, Created\_By, Date Range

### Manually Upload to Alma

#### Vendor Record > Usage Data Tab > Upload File

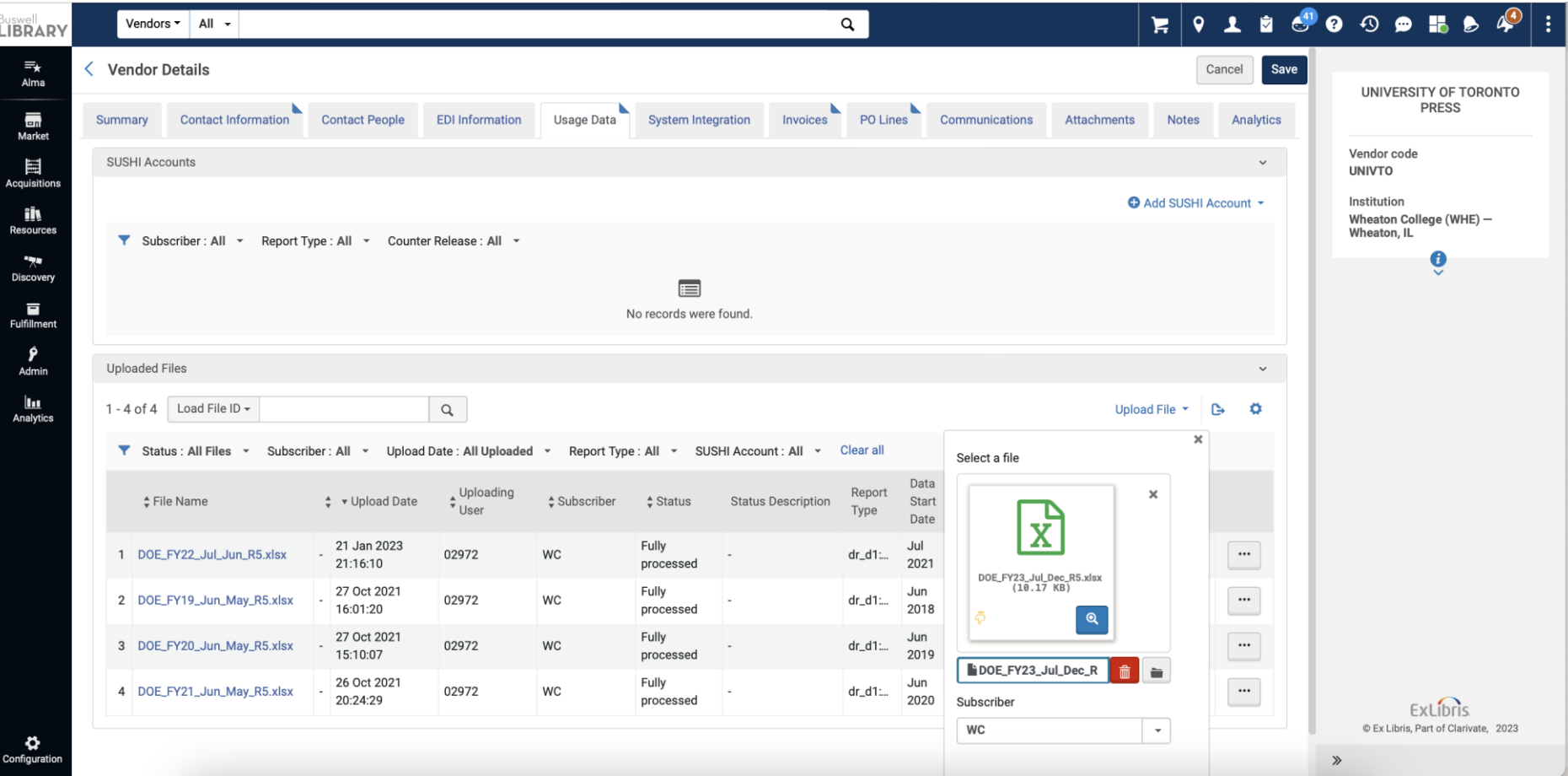

#### TOPIC 3: NON-COUNTER STATISTICS AND ALMA

### View Results in Alma Analytics

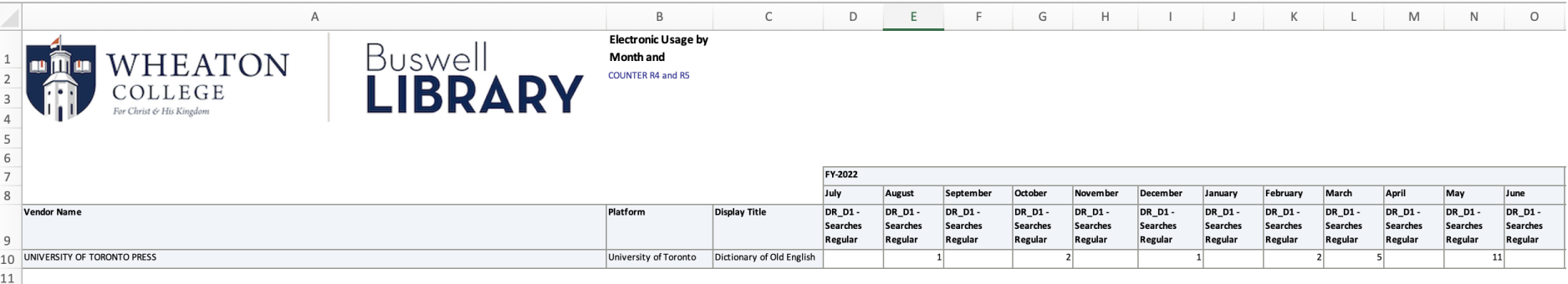

12 Database Usage by Month and Platform - Counters 4 and 5

 $13$ 

### List of resources, links for further learning…

- [COUNTER report templates](https://cop5.projectcounter.org/en/5.0.2/appendices/h-sample-counter-master-reports-and-standard-views.html)
- Ex Libris Documentation on [Manually Uploading and Deleting COUNTER Data](https://knowledge.exlibrisgroup.com/Alma/Product_Documentation/010Alma_Online_Help_(English)/020Acquisitions/090Acquisitions_Infrastructure/010Managing_Vendors/Managing_COUNTER-Compliant_Usage_Data#Manually_Uploading_and_Deleting_COUNTER_Data)

## Questions?

### Contact Megan at megan.ruenz@wheaton.edu

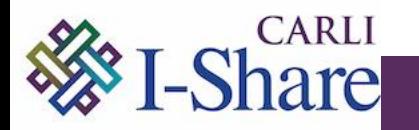

## Questions?

Contact CARLI at [support@carli.Illinois.edu](mailto:support@carli.Illinois.edu)

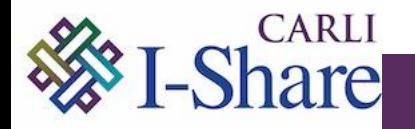